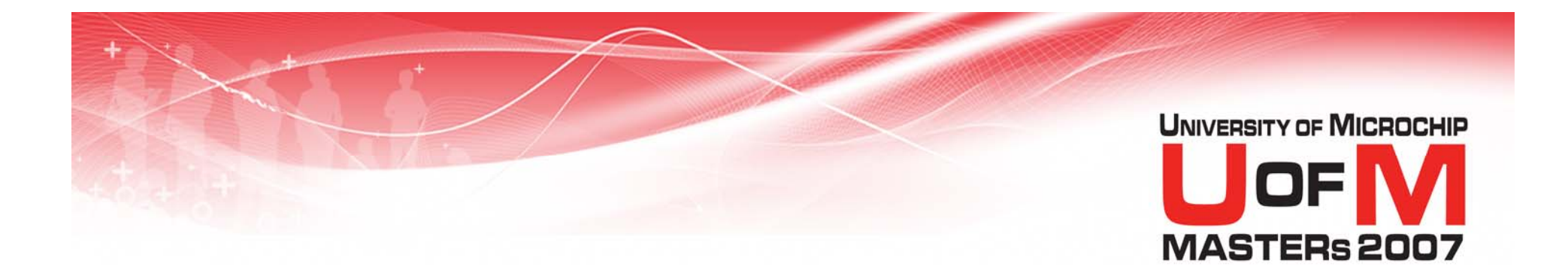

## **11034 MPL**

### **Modular Coding Techniques using MPLINK™ Linker**

© 2007 Microchip Technology Incorporated. All Rights Reserved. 1103 MPL 11034 MPL Slide 1 Slide 1

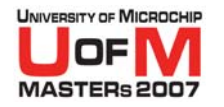

## **Class Objective**

#### O **When you finish this class you will:**

- Understand what relocatable code is
- Know advantages of relocatable code over absolutely located code
- Combine code from 2 or more files to create a relocatable project
- Create libraries using good coding practices and MPLIBT<sup>M</sup> object librarian

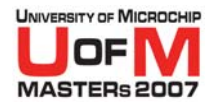

### **Agenda**

### O **Absolute and Relocatable Code**

### - Lab 1 - Migrating from absolute assembly

- O **Creating Relocatable Assembly using MPLINK™ Linker**
- **Good Practices**
- **Common Errors** 
	- Lab 2 Creating a multi-file project
- **Creating and Using Libraries** 
	- Lab 3 Creating and Using Libraries

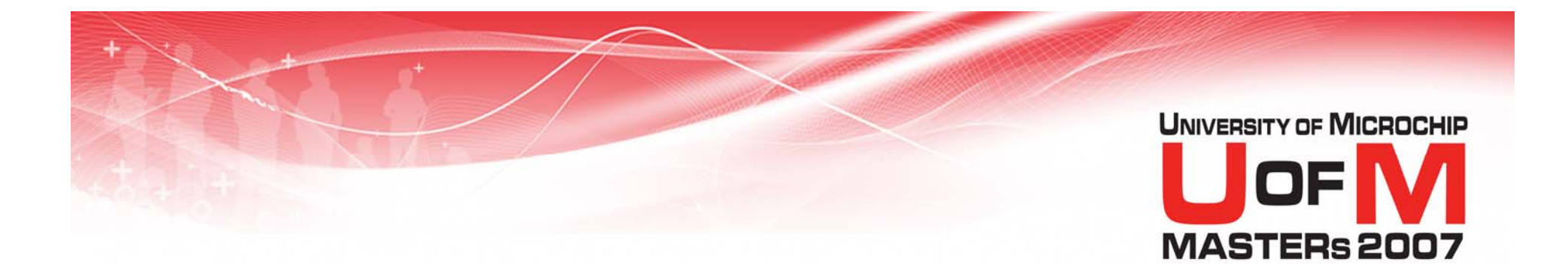

### **Absolute and Relocatable Code**

© 2007 Microchip Technology Incorporated. All Rights Reserved. 1103 MPL 11034 MPL Slide 4 Slide 4

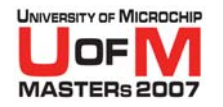

### **Absolute Code**

- **All code and data addresses must be explicitly defined.**
- O **Projects consist of one "root" assembly source file**
- O **All other assembly source files must be #include'd into root file**
- O**Only root file can use END**

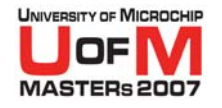

### **Example of Absolute Code**

*modified 18F4620TEMP.ASM*

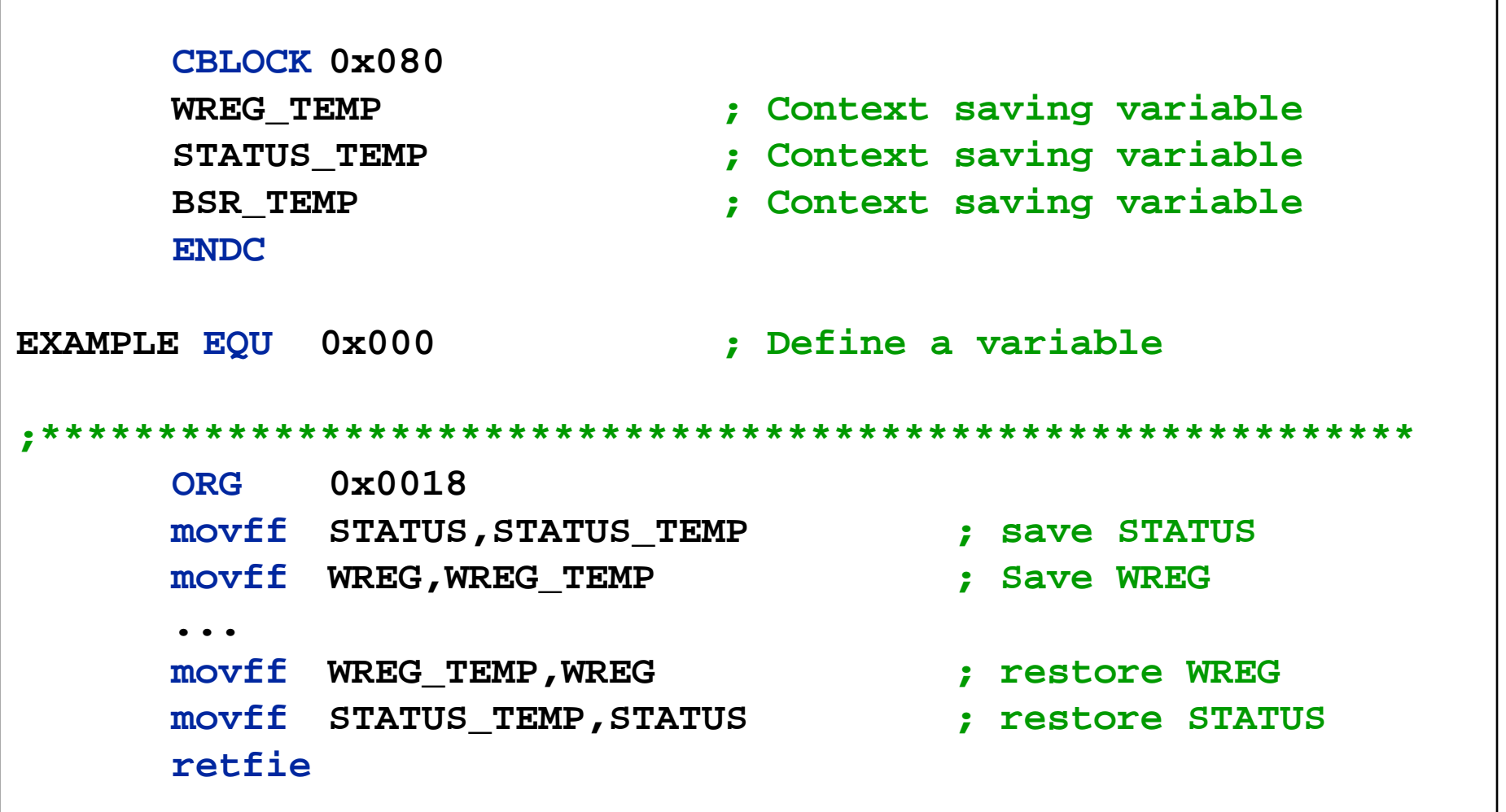

© 2007 Microchip Technology Incorporated. All Rights Reserved. 1103 MPL 11034 MPL Slide 6 Slide 6

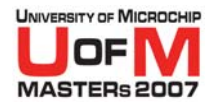

### **Absolute Code**

- **Use ORG directives to specify starting location of program code in memory**
- O **Use EQU statements to assign addresses**

*Drawbacks*

- O **Must specify** *exact* **addresses for code and variables**
- **Cannot be used with C18**
- **Cannot be used with third-party libraries**

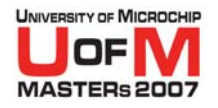

### **Relocatable Code**

- O **Organize program code and data into sections**
- O **Reserve space with RES, DB, DW directives**
- O **Memory allocation is handled by MPLINK™ Linker**

### *Advantage*

O**Flexible use of memory resources**

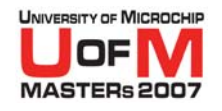

### **Example of Relocatable Code**

*modified 18F4620TMPO.ASM*

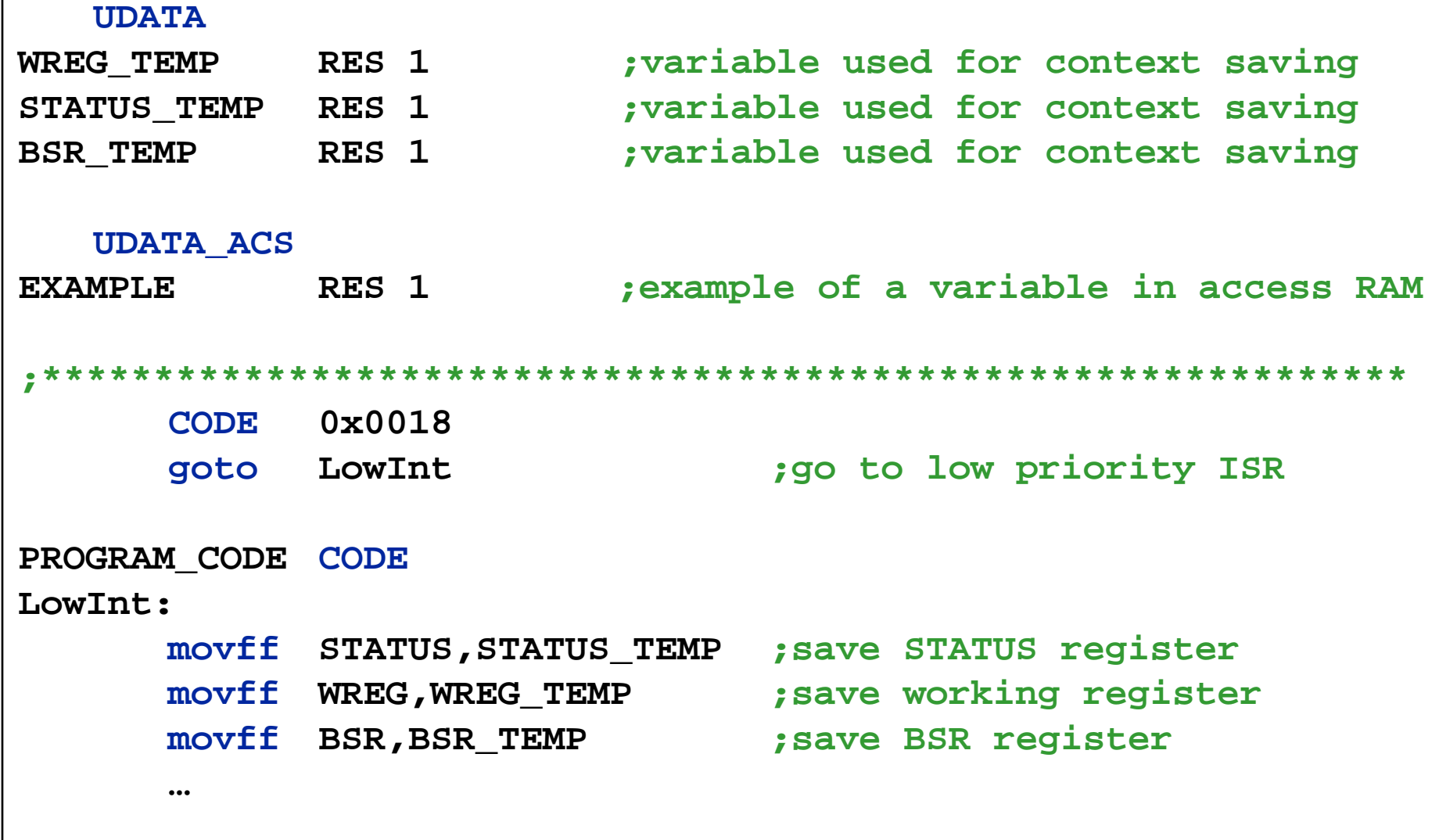

© 2007 Microchip Technology Incorporated. All Rights Reserved. 1103 MPL 11034 MPL Slide 9 Slide 9

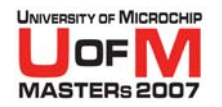

# **Advantages of Relocatable Code**

### **• Modularity**

- **Able to use third-party libraries**
- O**Integrates with the MPLAB ® C18 compiler**
- **Don't need to specify addresses of variables or code**
- **For large, multi-file projects, Build Process can be significantly faster (USB, TCP/IP, MiWi™ protocol and Zigbee™ technology stacks)**

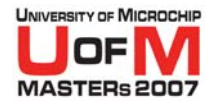

### **Disadvantages**

### O **Migrating absolute code to relocatable code requires some effort**

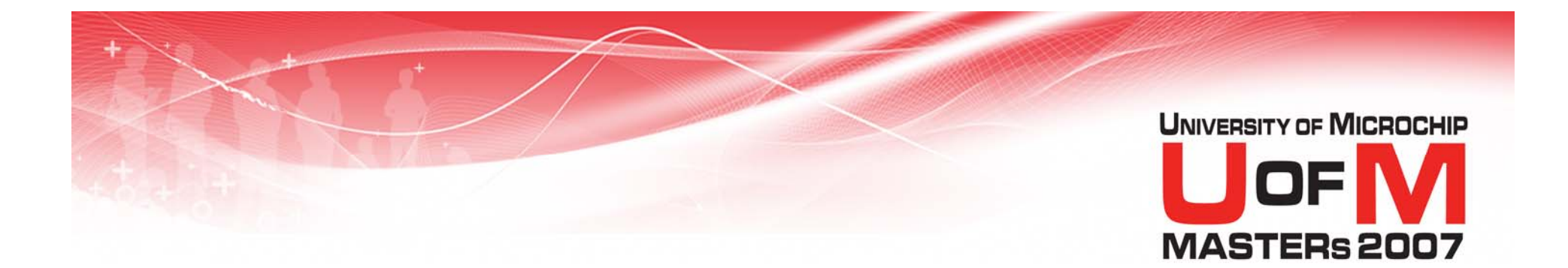

## **Demo**

### **Building a Large Project**

© 2007 Microchip Technology Incorporated. All Rights Reserved. 1103 AMPL 12034 MPL Slide 12

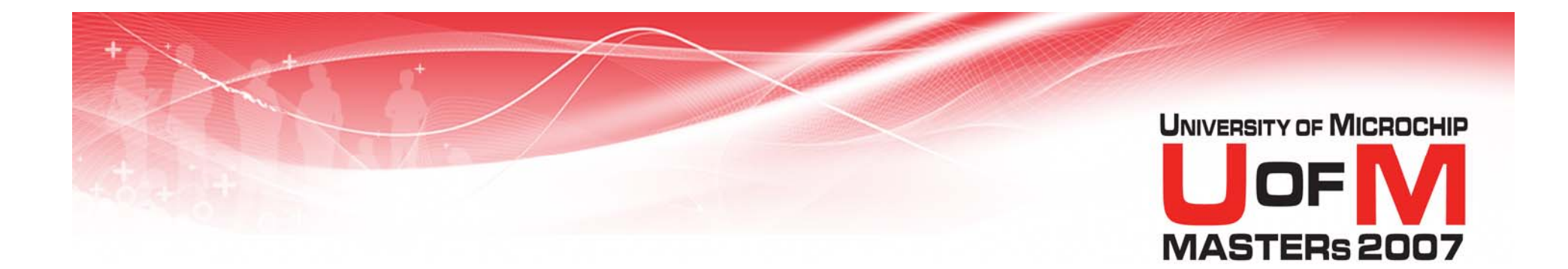

# **Memory Overview**

© 2007 Microchip Technology Incorporated. All Rights Reserved. 1103 AMPL 1034 MPL 12007 Microchip Technology Incorporated. All Rights Reserved.

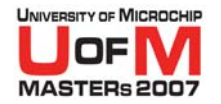

# **PIC16F887 Program Memory Map**

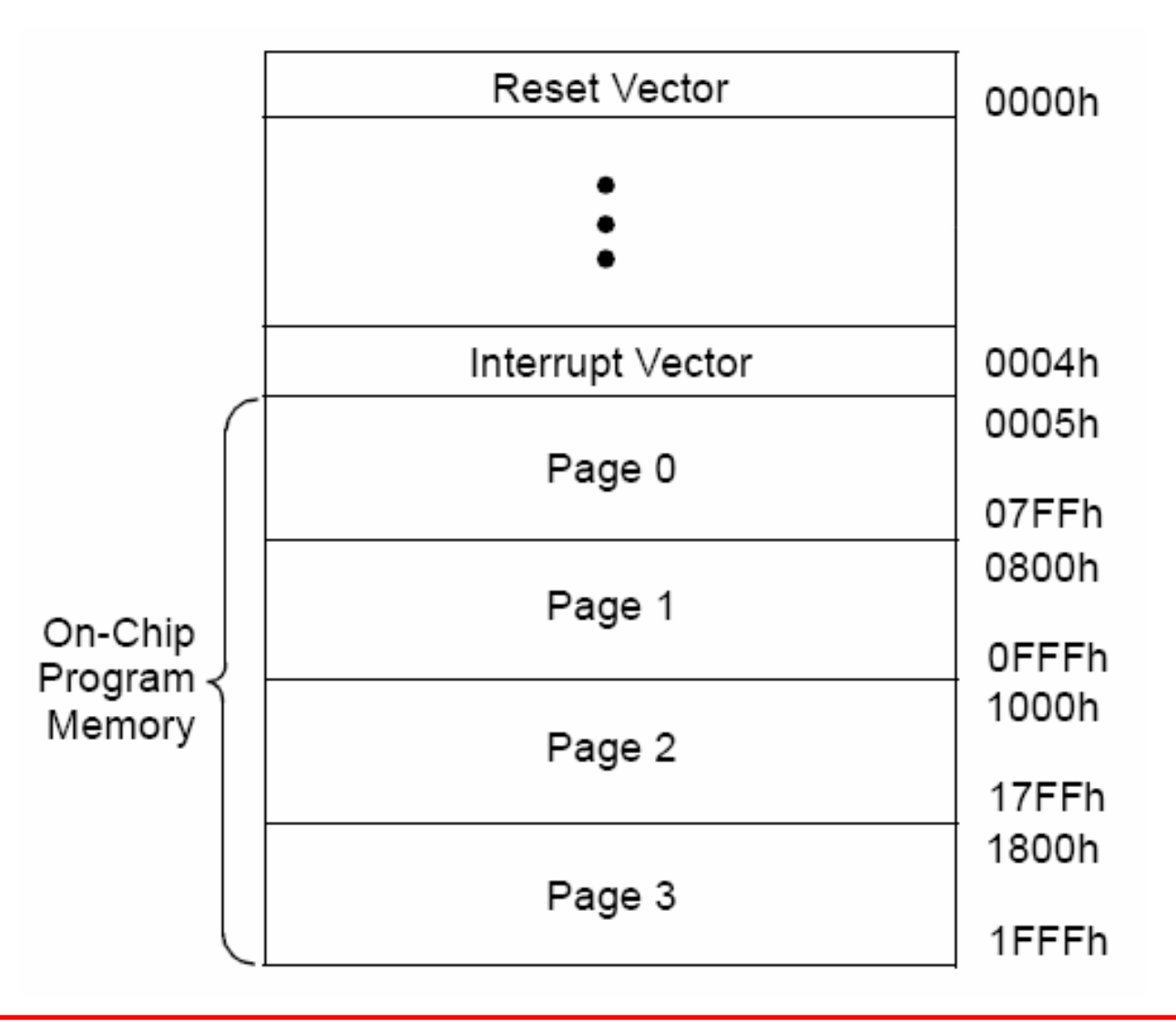

© 2007 Microchip Technology Incorporated. All Rights Reserved. 1103 MPL 11034 MPL Slide 14

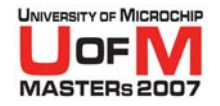

# **PIC18F4620 Program Memory Map**

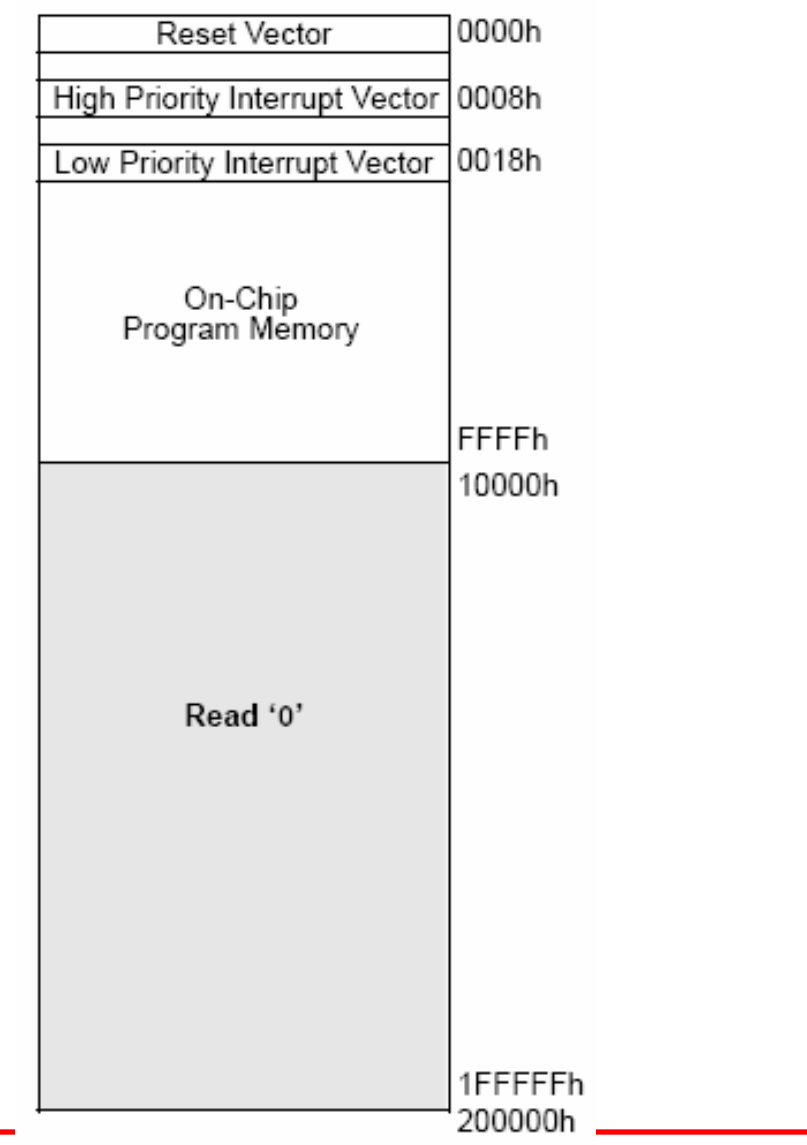

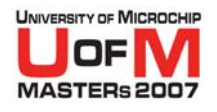

### **PIC16F887 Data Memory Map**

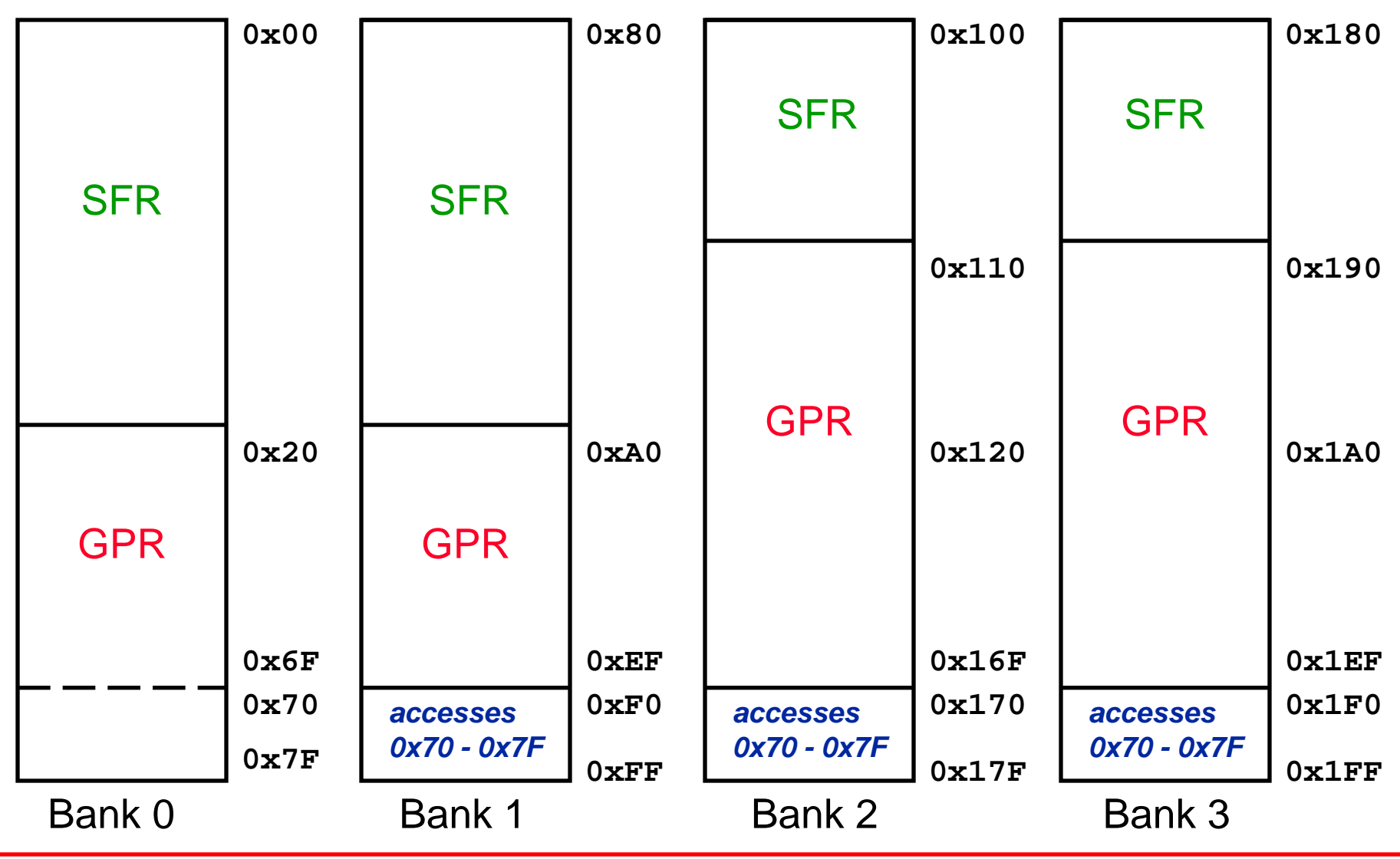

© 2007 Microchip Technology Incorporated. All Rights Reserved. 1103 11034 MPL 3007 Microchip Technology Incorporated. All Rights Reserved.

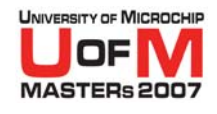

### **PIC18F4620 Data Memory Map**

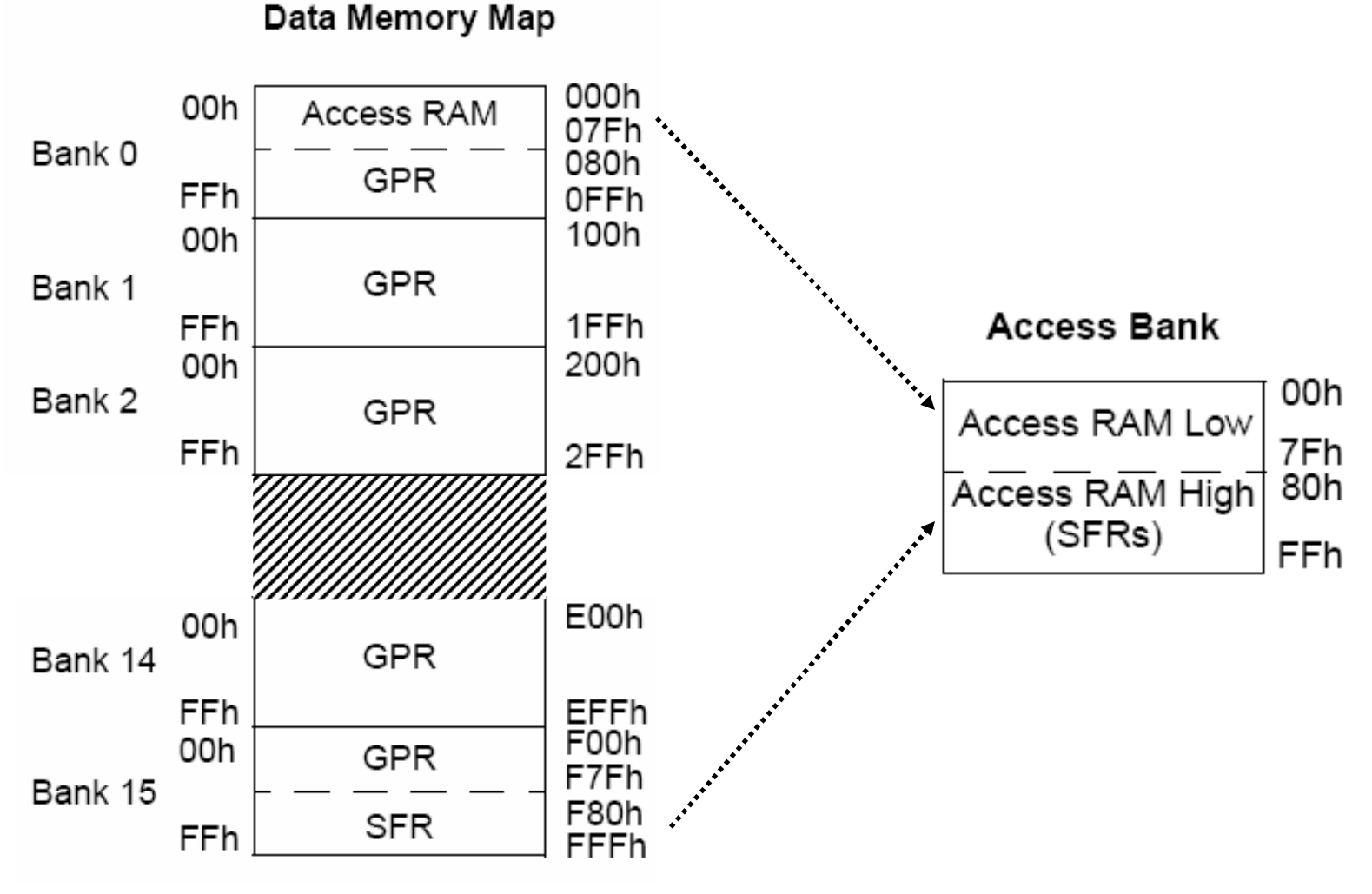

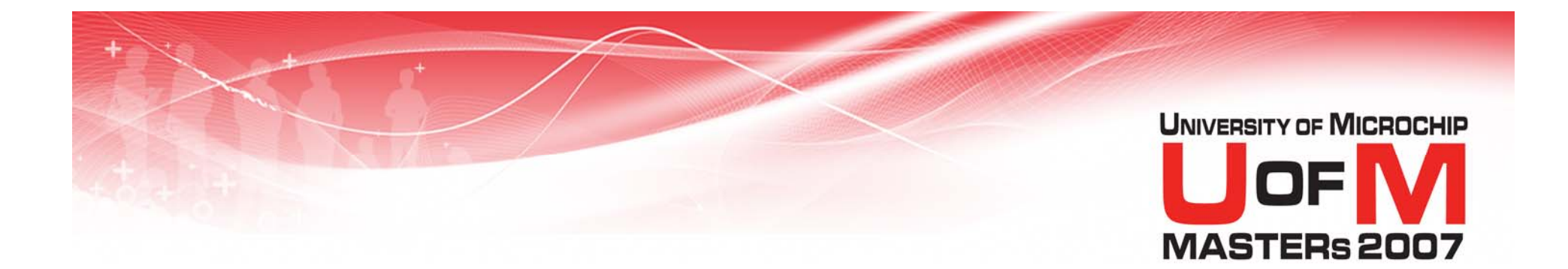

## **Sections**

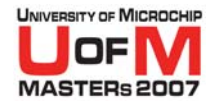

## **Program Memory Sections**

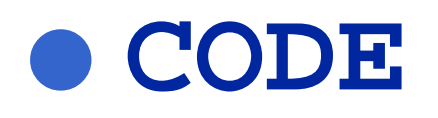

### **Executable instructions**

 $\bullet$  **ROMDATA** 

### **Constants in program memory**

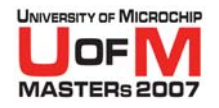

# **Data Memory Sections (Un-Initialized)**

#### O**UDATA**

- **Uninitialized data in banked data memory**
- O **UDATA\_OVR**
	- **Uninitialized** *overlay* **data in banked data memory**
- O **UDATA\_SHR**
	- **Uninitialized data in unbanked data memory (non-PIC18 devices)**

### O **UDATA\_ACS**

- **Uninitialized data in access RAM (PIC18 devices)**
- O **ACCESS\_OVR**
	- **Uninitialized** *overlay* **data in access RAM (PIC18 devices)**

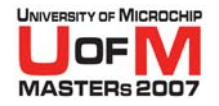

# **Data Memory Sections (Initialized)**

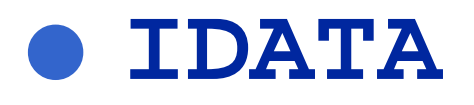

- **Initialized data in banked data memory**
- O **IDATA\_ACS**
	- − **Initialized data in access RAM (PIC18 devices)**

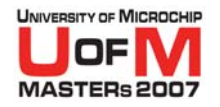

## **Declaring Sections**

#### O**Syntax**

### **{Name} <Section> {Address}**

### name and address are *optional*

**Note:** Two sections in the same source file are *not* permitted to have the same name.

© 2007 Microchip Technology Incorporated. All Rights Reserved. 1103 AMPL 3000 11034 MPL Slide 22

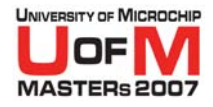

### **Default Section Names**

# O For each assembly file, the assembler **creates a** *default section* of each type

Example: For file foo. asm

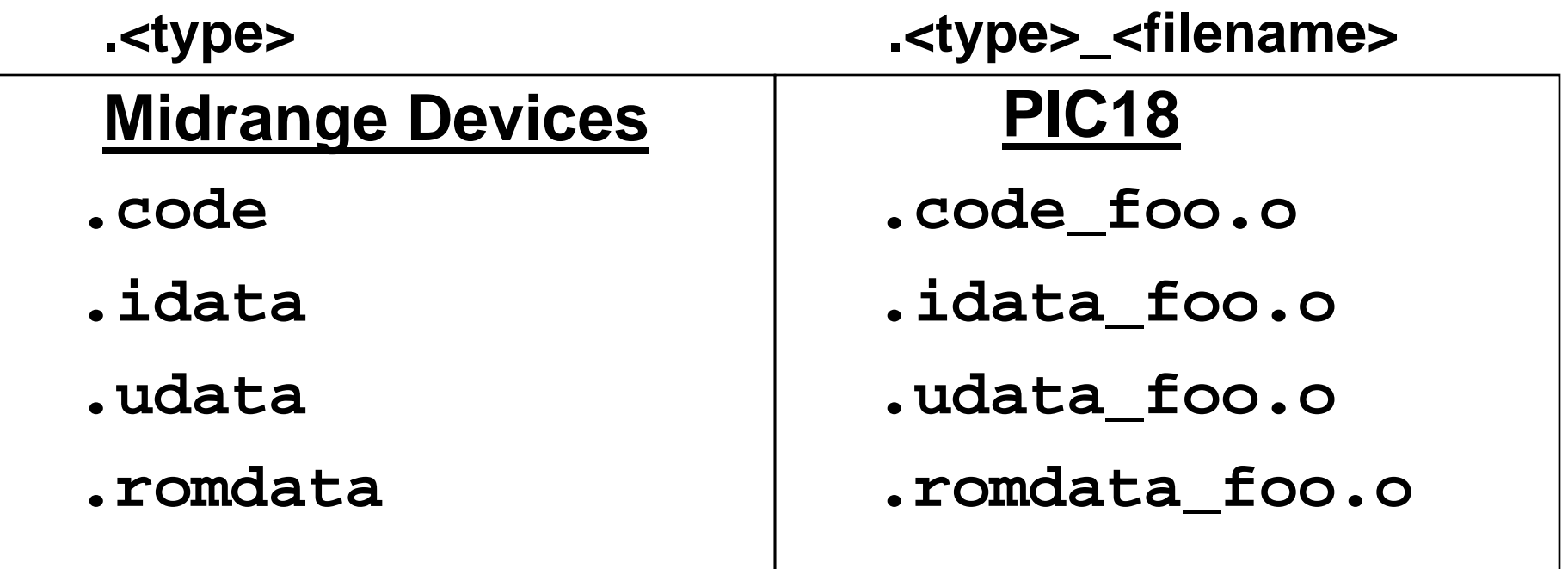

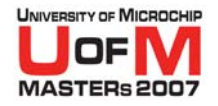

### **Declaring Variables**

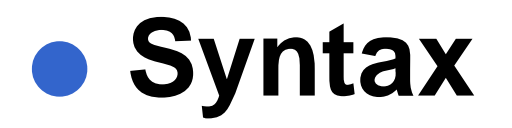

#### **<name>RES <br/>
<b><br/>
ze>**

### **all fields are REQUIRED**

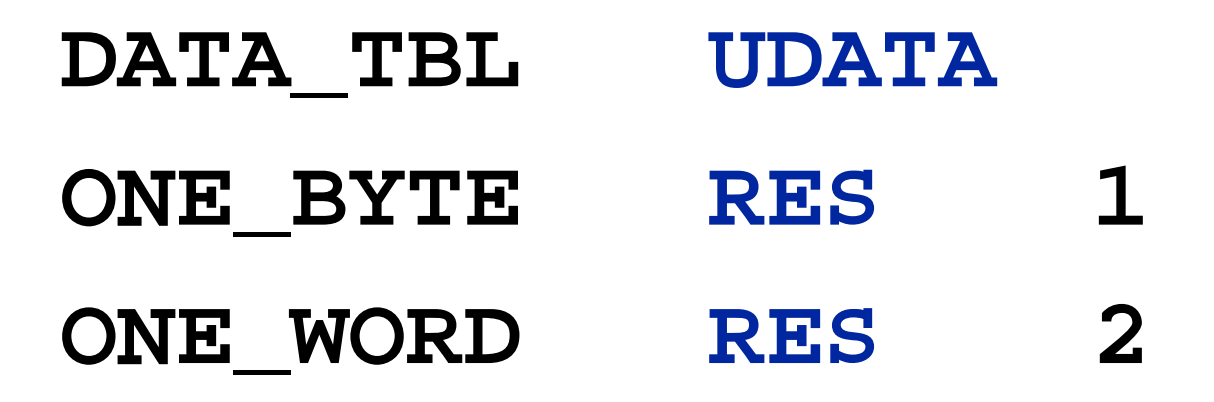

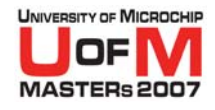

# **Declaring Variables (contd.)**

**• Syntax** 

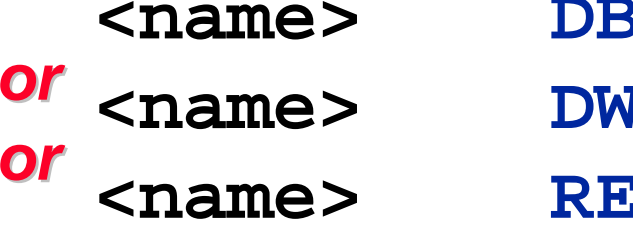

**DB <init\_value>**

- **DW <init\_value>**
- **RES <byte\_size>**

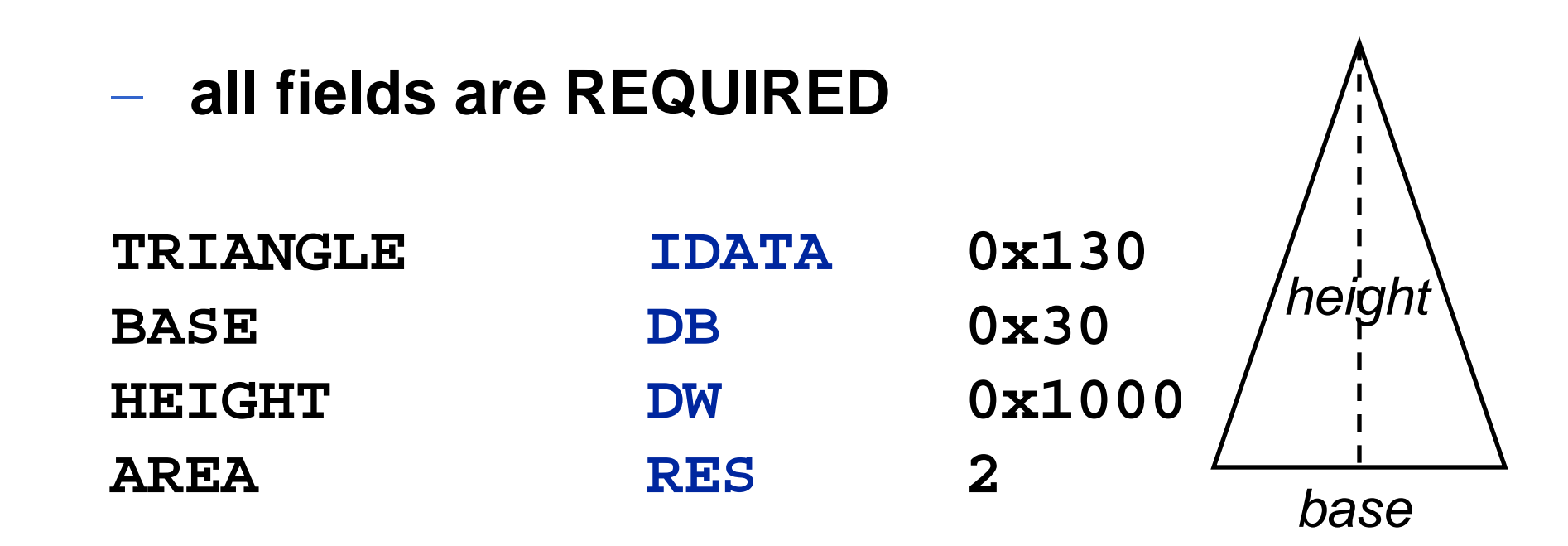

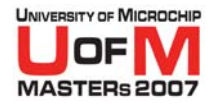

### **Section Examples**

*afile.asm*

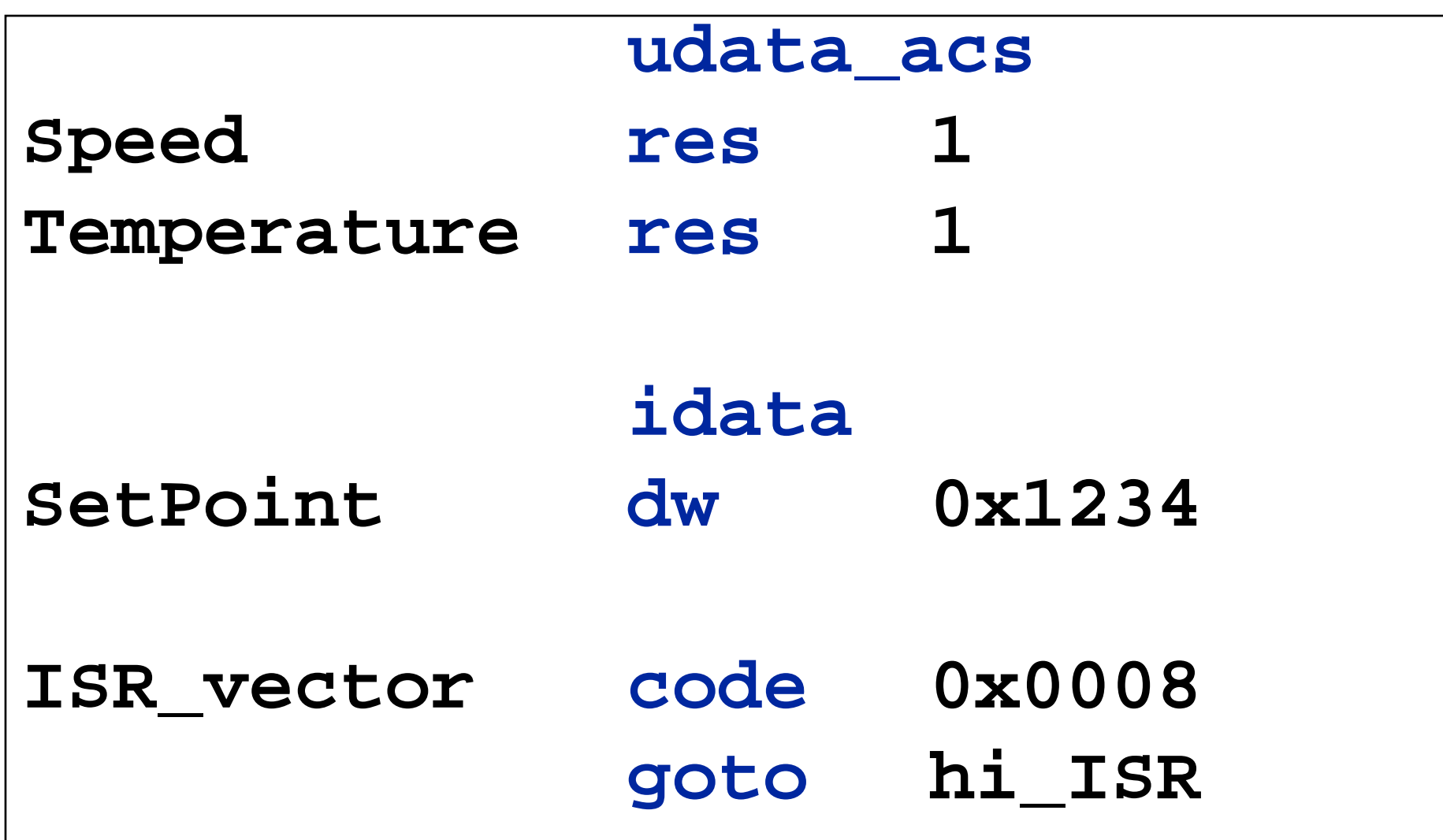

© 2007 Microchip Technology Incorporated. All Rights Reserved. 1103 AMPL 3000 11034 MPL Slide 26

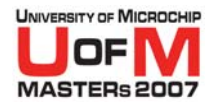

### **IDATA Considerations**

- O **IDATA sections create a table of the initialization values in Program Memory**
- **Code is needed to copy this information into Data Memory**
- **This can be done using:** 
	- −C18 startup routines (C018i.o,C018iz.o)
	- IDASM16.ASM for Mid-range devices

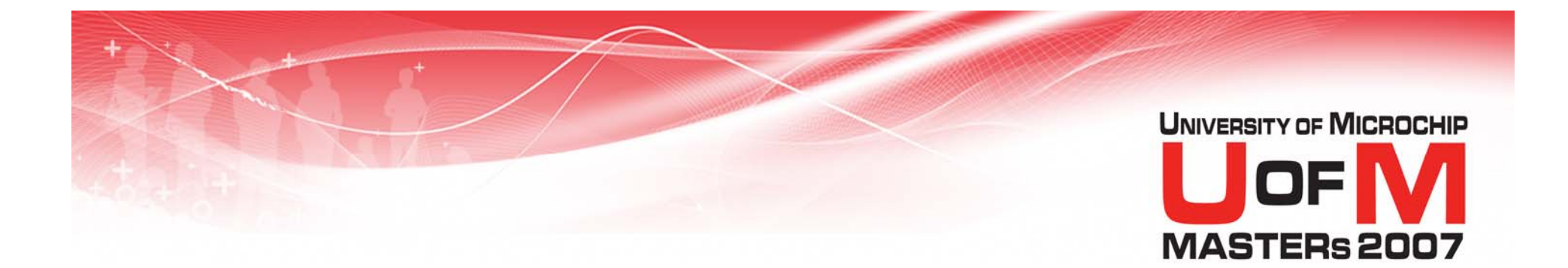

## **Demo**

### **Using IDATA**

© 2007 Microchip Technology Incorporated. All Rights Reserved. 1103 AMPL 3000 11034 MPL 3000 11034 MPL Slide 28

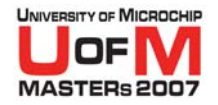

# **MPASM™ Assembler Linker Support Overview**

Absolute Code

- $\bullet$  Use org directive **to specify location of code in program memory**
- O **Use EQU or CBLOCK directive to assign variable addresses**

Relocatable Code

- O **Organize program code and data into sections**
	- − Use **CODE** directive for Program Memory
	- − Use **UDATA/IDATA** directives for Data **Memory**
- **Reserve space with RES, DB, DW directives**
- O**Memory allocation is handled by MPLINK™ Linker**

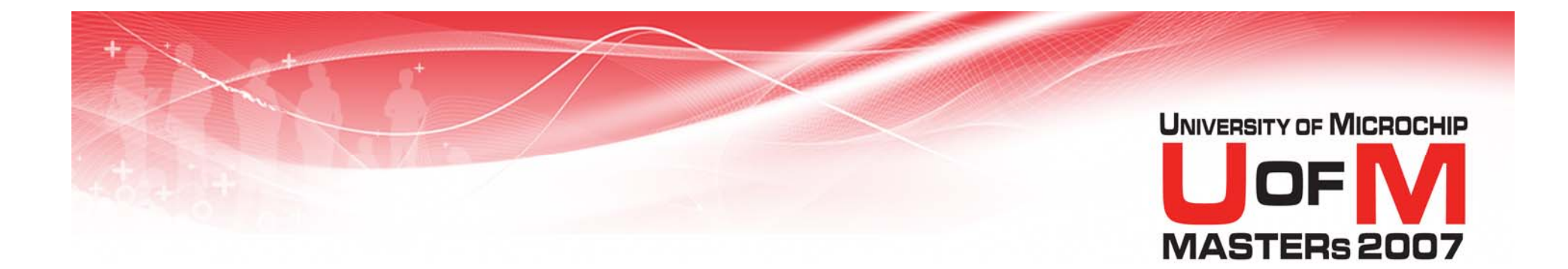

# **Scope**

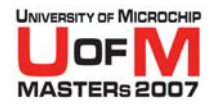

### **Scope**

- O **The part of a project where a symbol (variable or function) is "visible"**
- O**• Keeps symbols in different parts of the program distinct from one another**
- O **In assembly, all symbols have file scope**

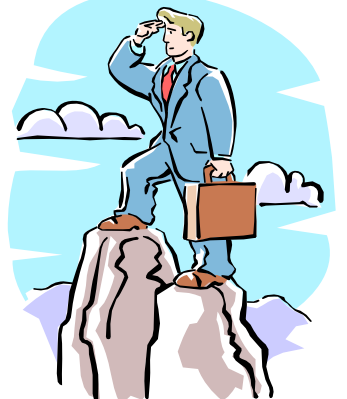

© 2007 Microchip Technology Incorporated. All Rights Reserved. 1103 AMPL 31 1034 MPL Slide 31

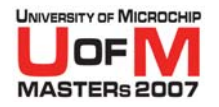

## **Exporting Symbols**

- **Allows one module to access a subroutine or data from another module**
- O **Export symbols from an MPASM™ assembler source file with the GLOBAL directive**

#### • Format: **Format: GLOBAL** *symName*

© 2007 Microchip Technology Incorporated. All Rights Reserved. 1103 AMPL Slide 32

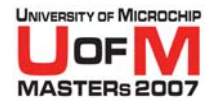

## **Importing Symbols**

- **Allows one module to access a subroutine or data from another module**
- O **Import symbols into an MPASM™ assembler source file with the EXTERN directive**

#### • Format: **Format: EXTERN** *symName*

© 2007 Microchip Technology Incorporated. All Rights Reserved. 1103 Control 11034 MPL Slide 33

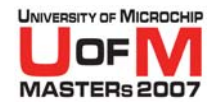

# **Importing/Exporting Symbols**

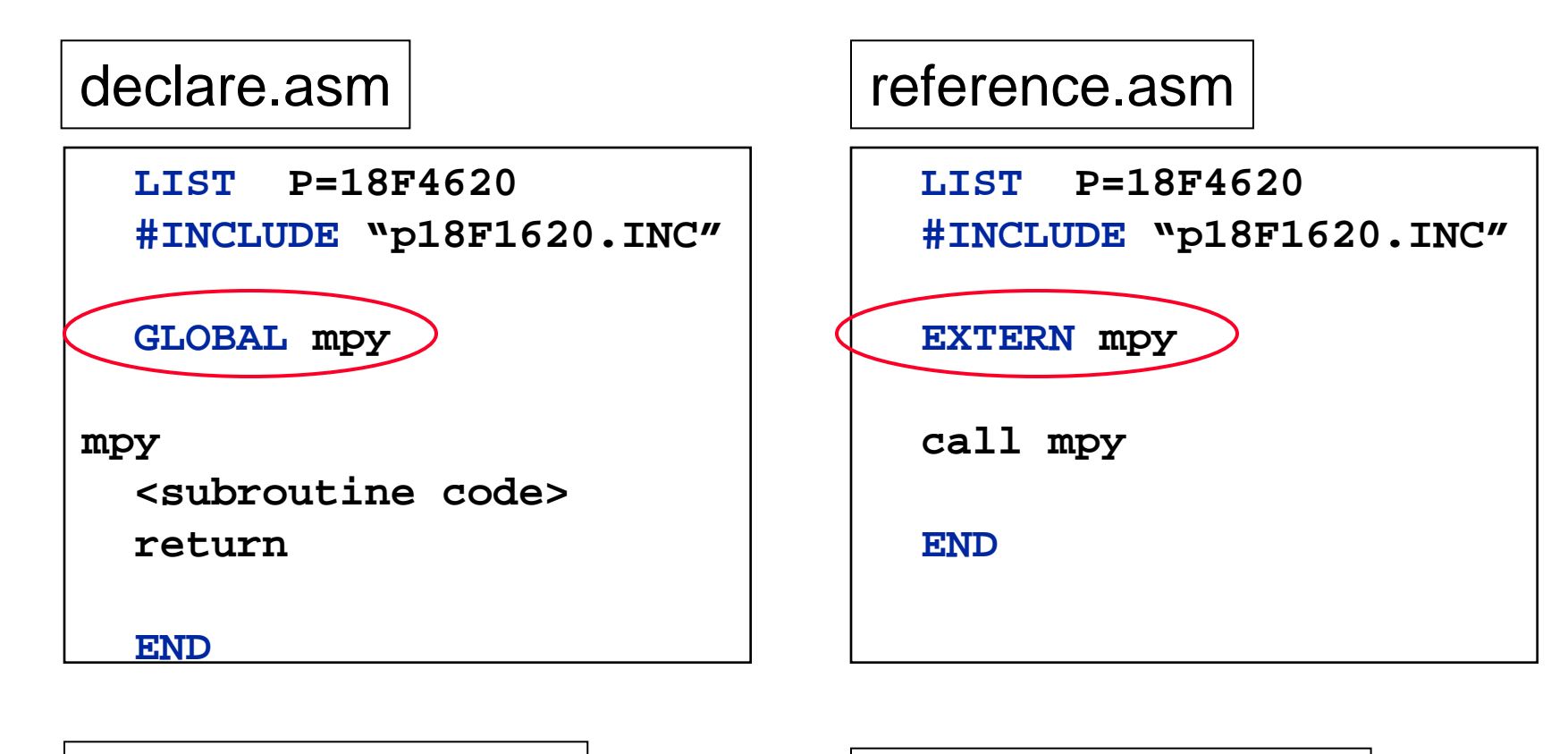

Exporting a symbol | Importing a symbol

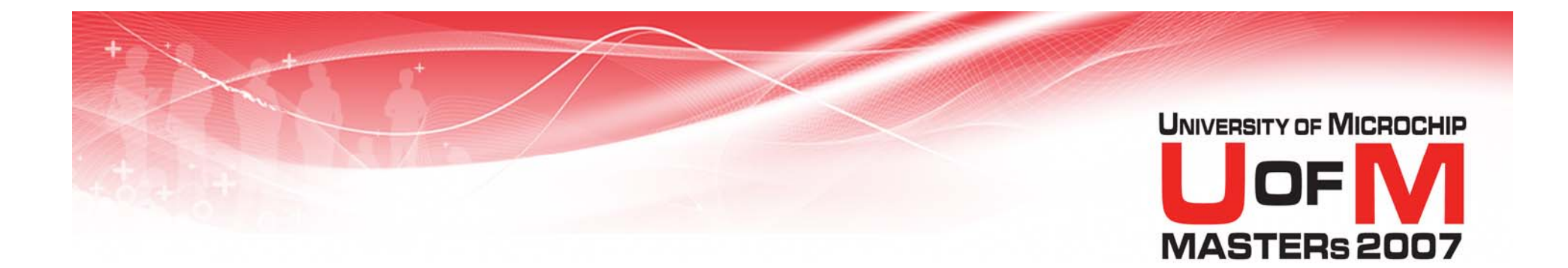

# **Lab 1**

# **Migrating from Absolute Assembly Code**

© 2007 Microchip Technology Incorporated. All Rights Reserved. 1103 MPL 35 and Slide 35

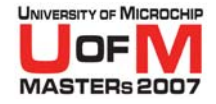

### **Lab 1Migrating from Absolute Assembly**

#### O **Reorganize program into sections** CODE

- O● ORG → CODE sections
- − DATA
	- O**■ EQU → UDATA sections RES statements**

#### O **See handout for additional instructions.**
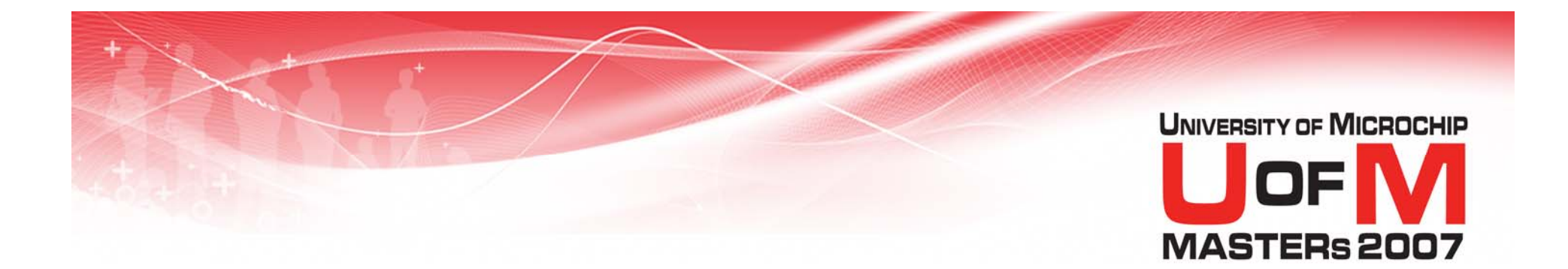

# **Banking and Paging**

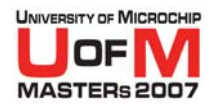

## **PIC16F887 Data Memory Map**

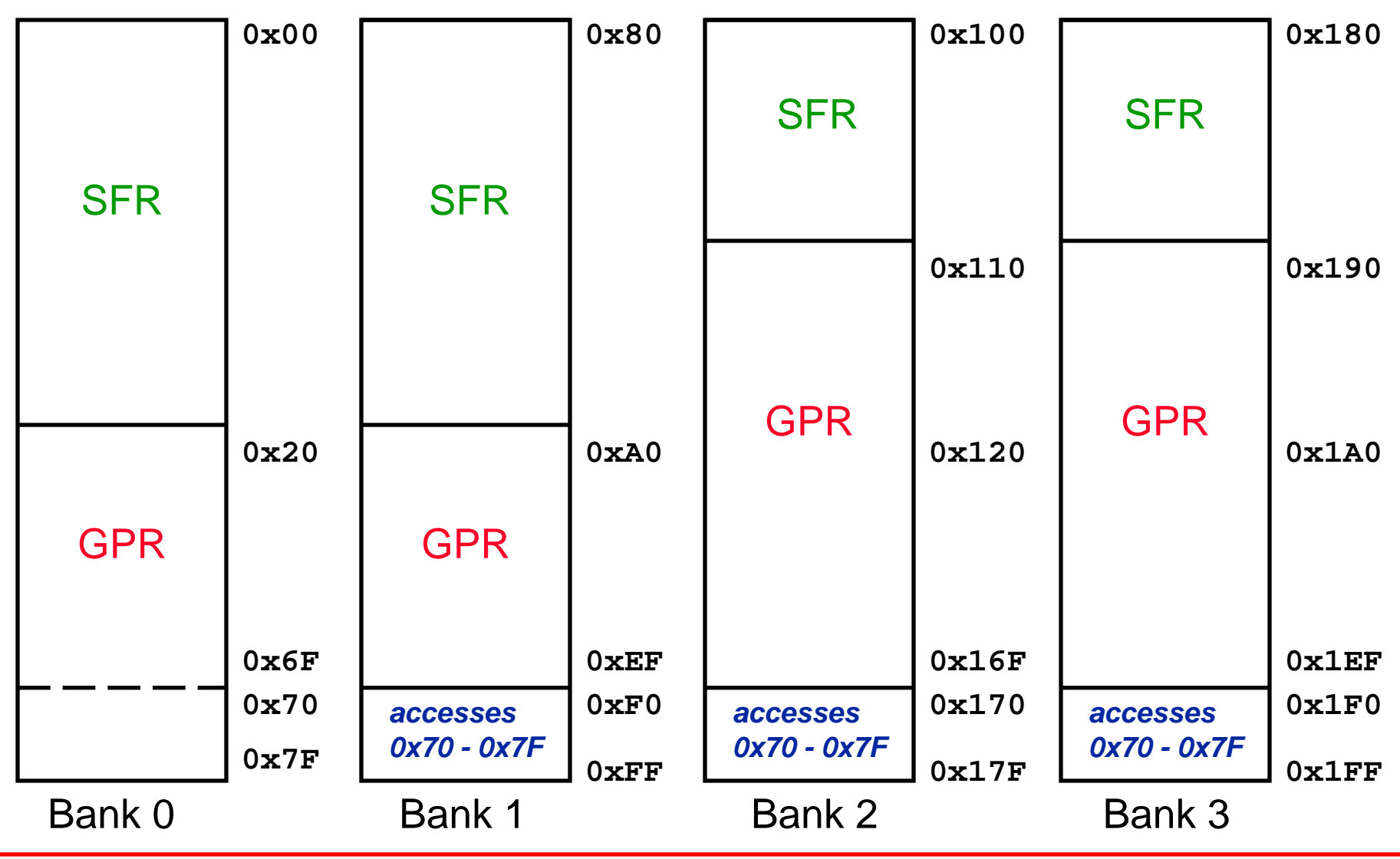

© 2007 Microchip Technology Incorporated. All Rights Reserved. 1103 11034 MPL 38 and Slide 38 and Slide 38 and Slide 38

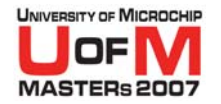

# **PIC16F887 Program Memory Map**

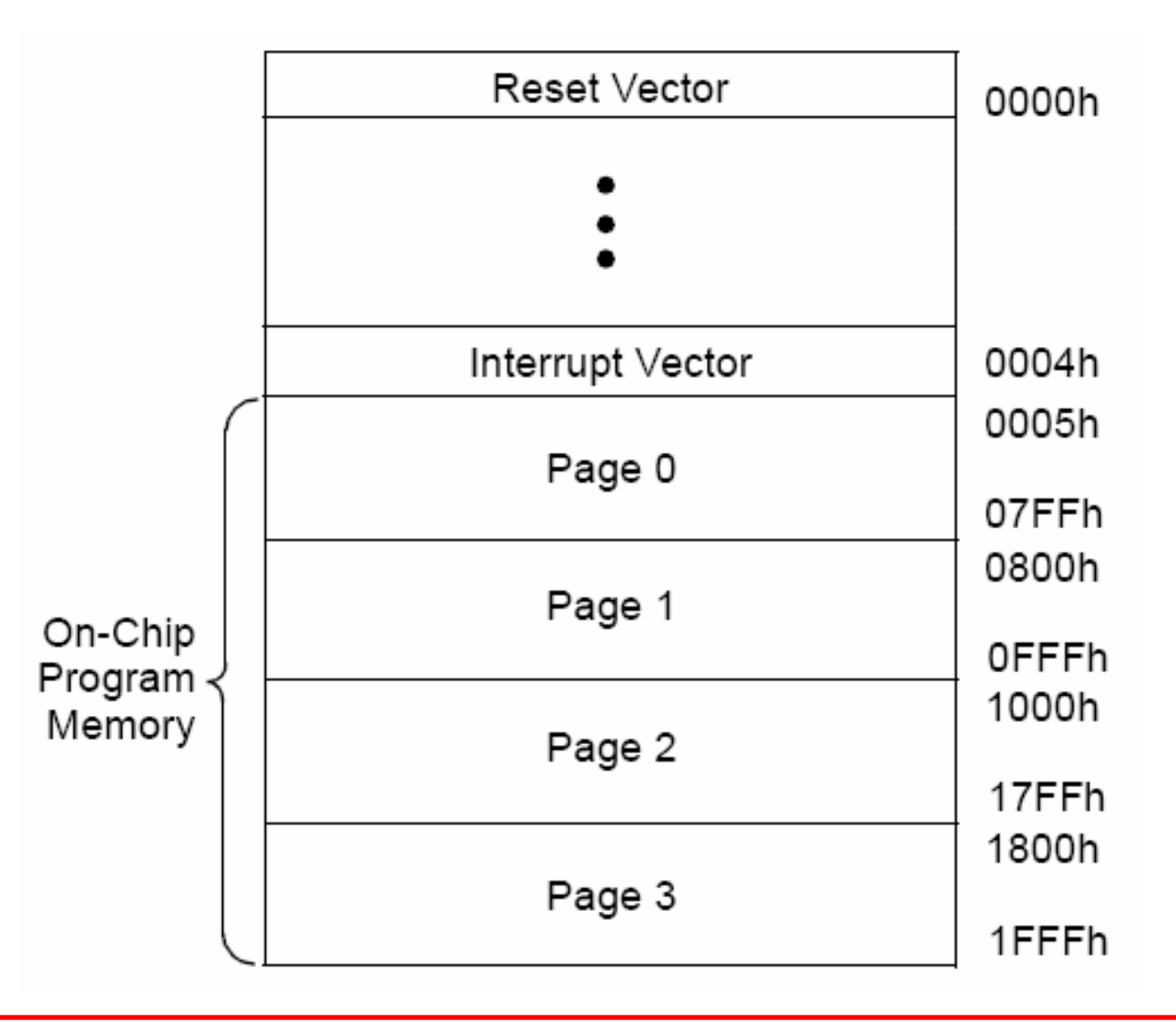

© 2007 Microchip Technology Incorporated. All Rights Reserved. 1103 MPL 39 and Slide 39 and Slide 39

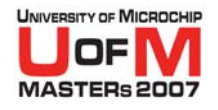

# **Banking and Paging Issues**

## **• Problem:**

- Since sections are relocatable, we do not necessarily know where a section will reside

## **• Question:**

– How do we access these variables if we don't know what bank our variables are in or what page our code is in?

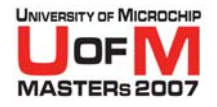

### **BANKSEL and PAGESEL**

- O **We can use the BANKSEL and PAGESEL directives!**
- **These directives act like an internal macro**

### **BANKSEL**

**bank selectionof Data Memory**

### **PAGESEL**

**page selection of Program Memory**

© 2007 Microchip Technology Incorporated. All Rights Reserved. 1103 MPL 11034 MPL Slide 41

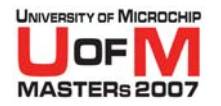

## **BANKSEL**

### **• BANKSEL sets the bank selection bits to access the correct Data Memory location**

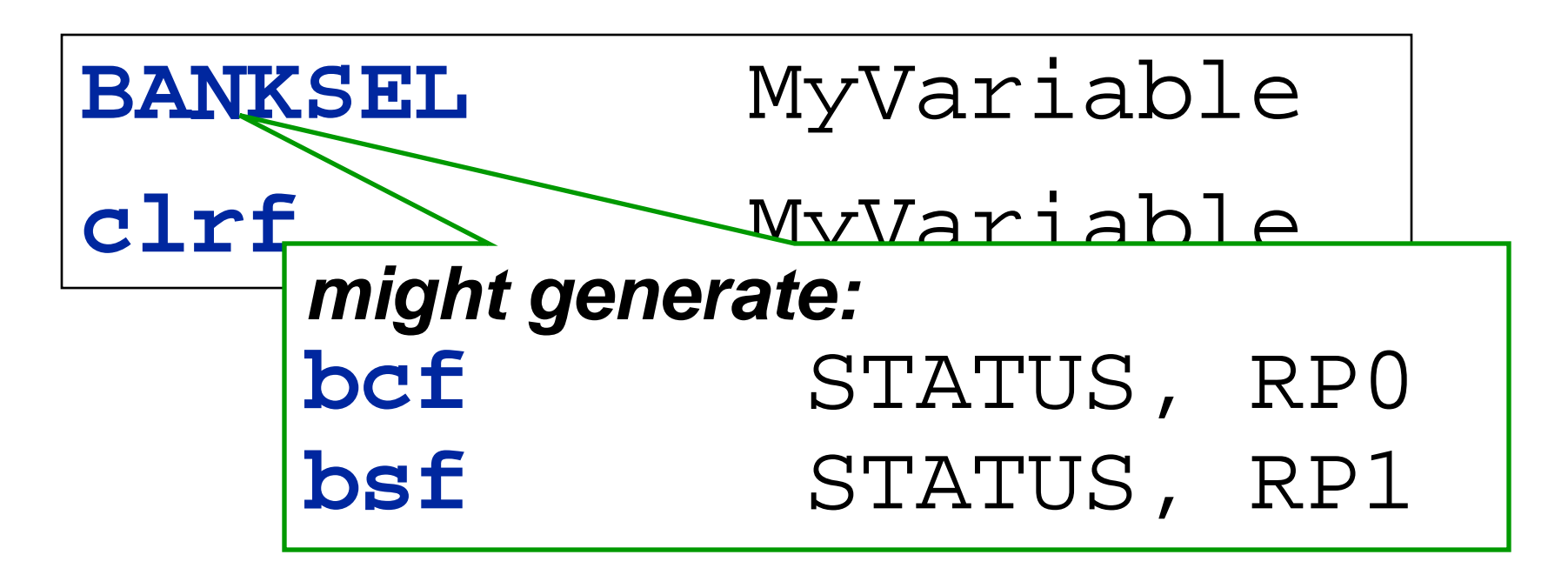

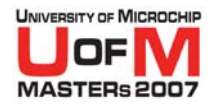

## **PAGESEL**

### O **PAGESEL sets the page (PCLATH or page select bits) to access the correct page of Program Memory**

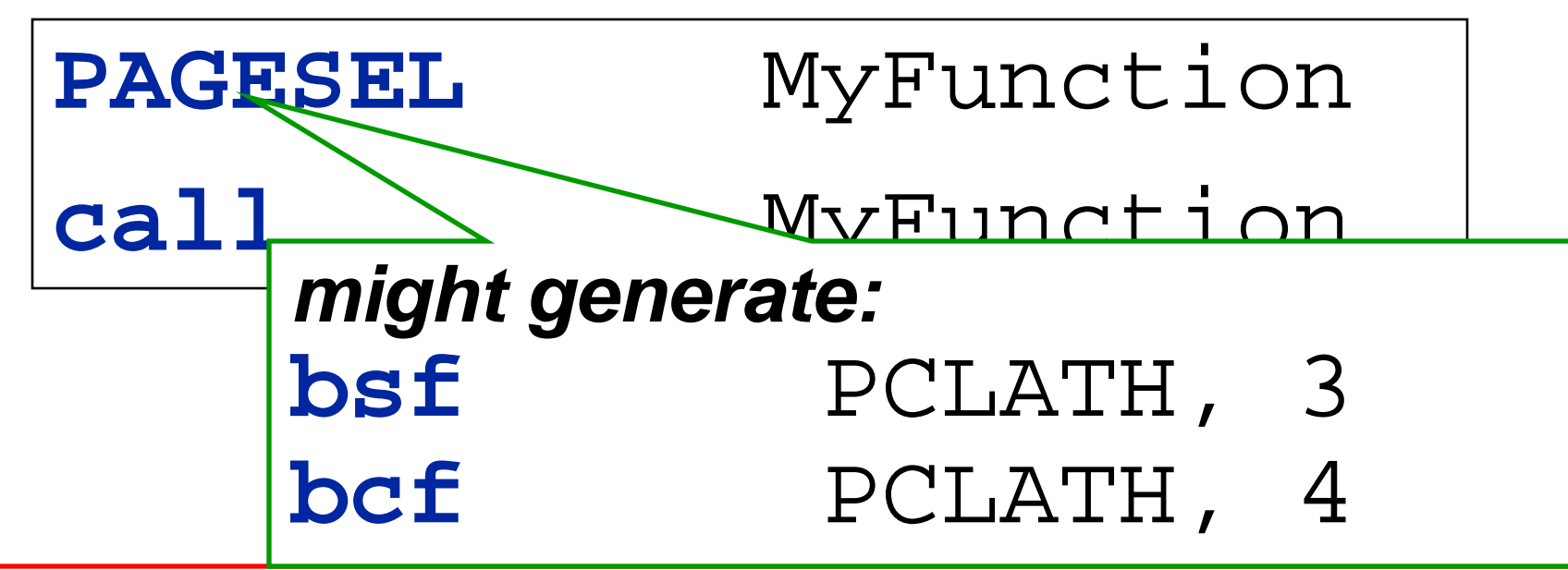

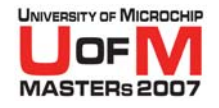

# **BANKSEL and PAGESEL**

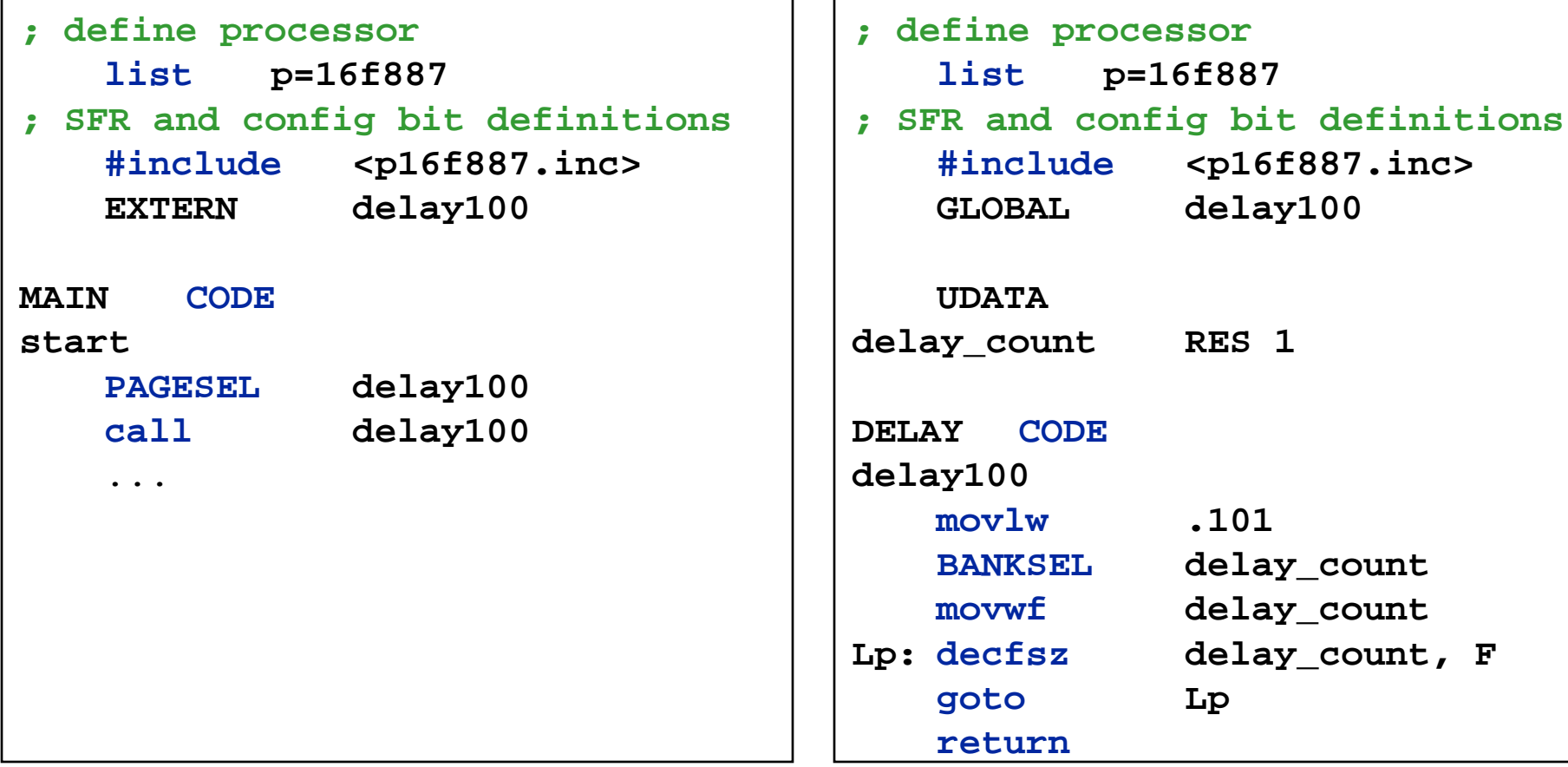

#### © 2007 Microchip Technology Incorporated. All Rights Reserved. 1103 AMPL Slide 44

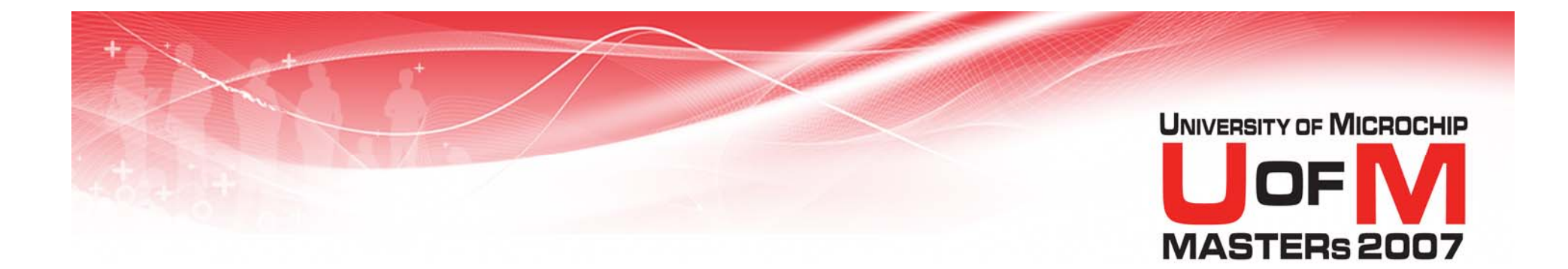

# **MPLINK™ Linker**

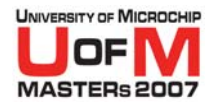

# **Object Files**

- O **Object files are the relocatable code produced from source files**
- O **If** *any* **section (subroutine or variable) within the object file is used, the** *entire* **object is placed into Program/Data Memory**
- **If no sections are used, the object is** *not placed* **into memory**

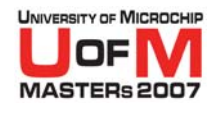

# **Build Process - Compilation**

#### **Project Files Object Files**

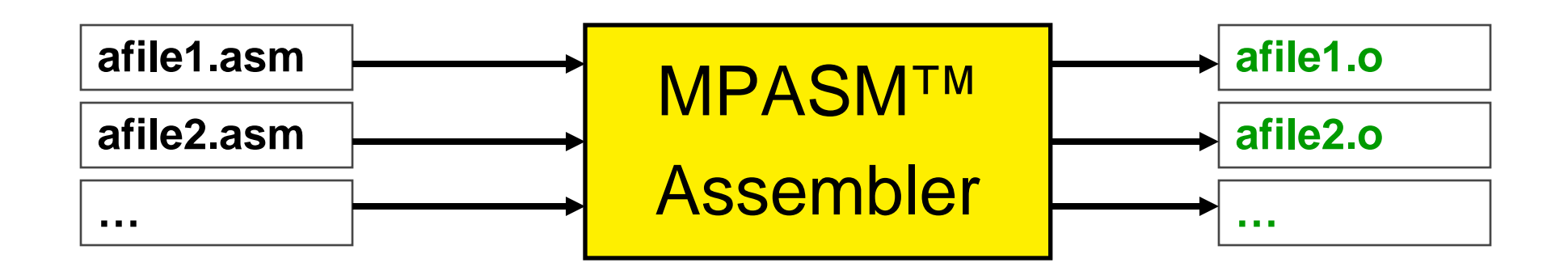

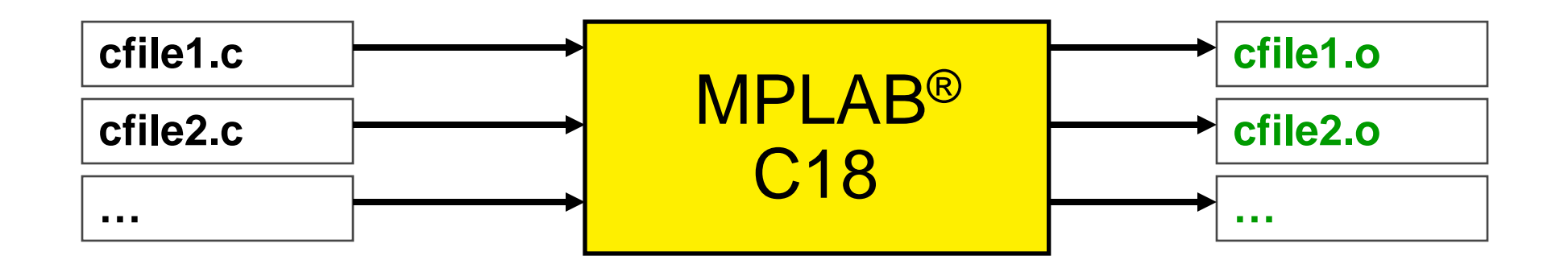

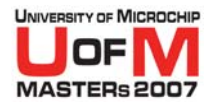

# **Build Process - Linking**

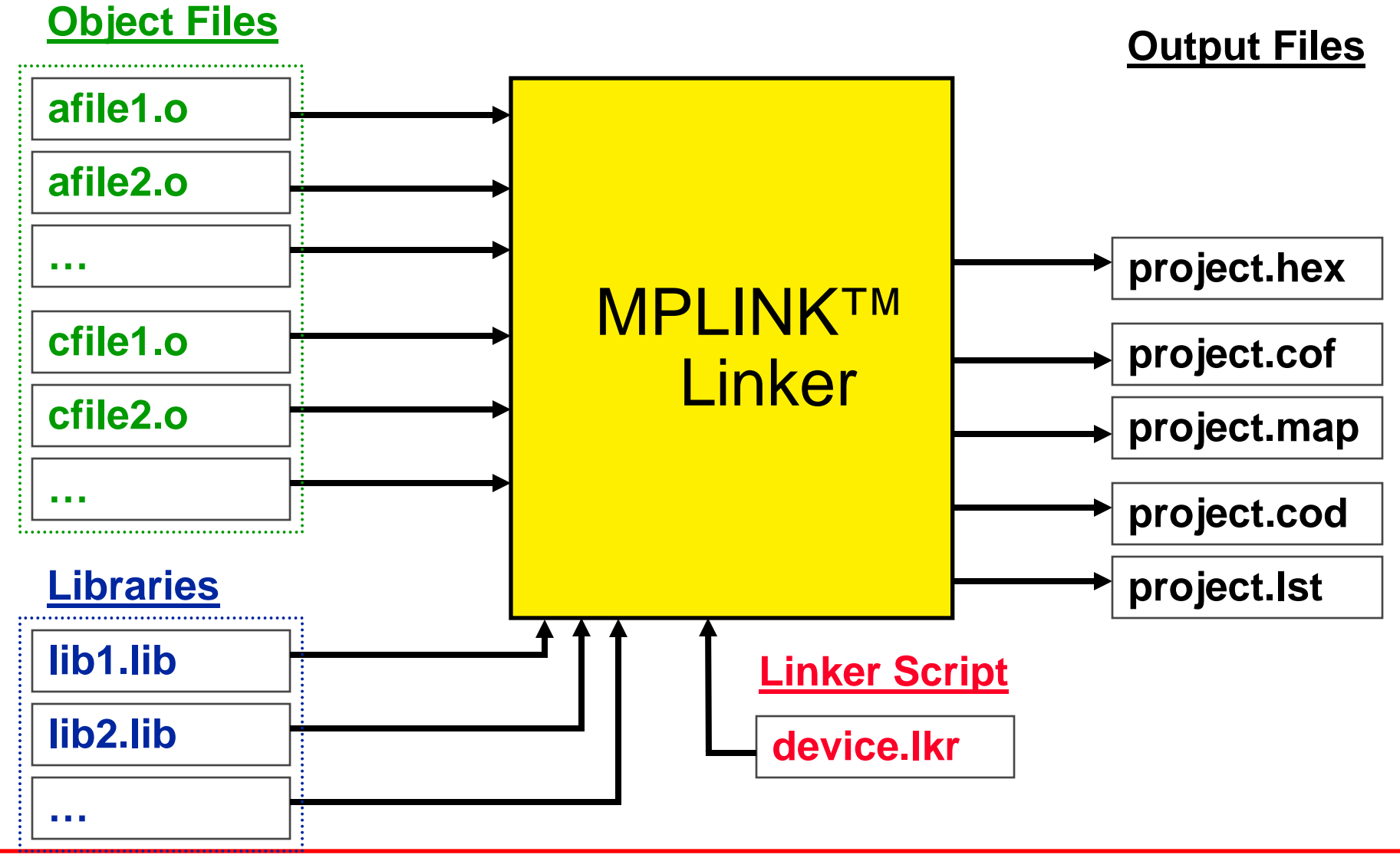

© 2007 Microchip Technology Incorporated. All Rights Reserved. 1103 11034 MPL 3007 Microchip Technology Incorporated. All Rights Reserved.

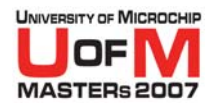

# **Linker Outputs**

## **• HEX file (.hex)**

Binary image with no debug information

## **• COFF file (.out, .cof)**

 Program code + debug information used by MPLAB ® IDE v6.xx & later

### **• Code file (.cod)**

- Simplified version of COFF file used by MPLAB IDE v5.xx & earlier

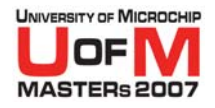

# **Linker Outputs (contd.)**

### O**Listing file (.lst)**

 Original source code side-by-side with final assembly code

# **• Map file (.map)**

- Shows the memory layout after linking, indicates used and unused memory regions

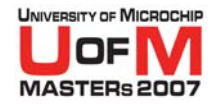

### **MPLINK™ Linker Build Options**

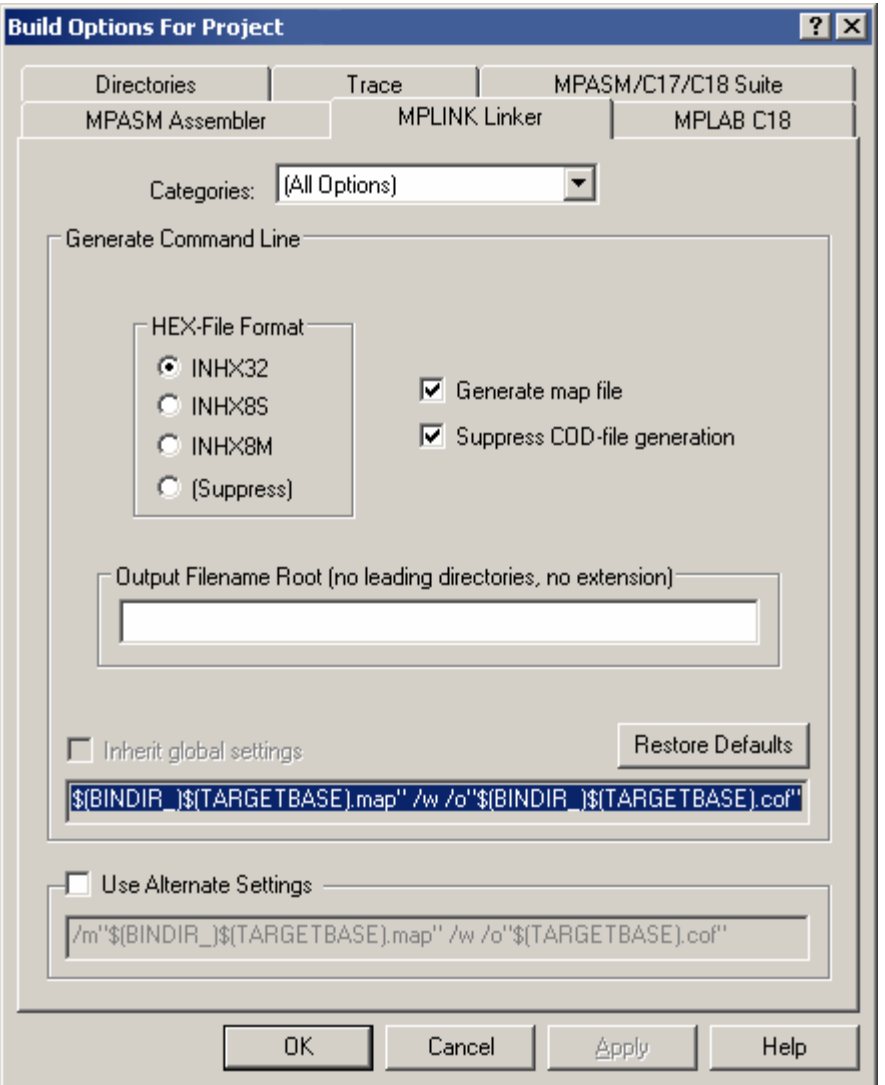

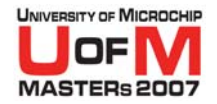

### **MPLINK™ Linker Build Options**

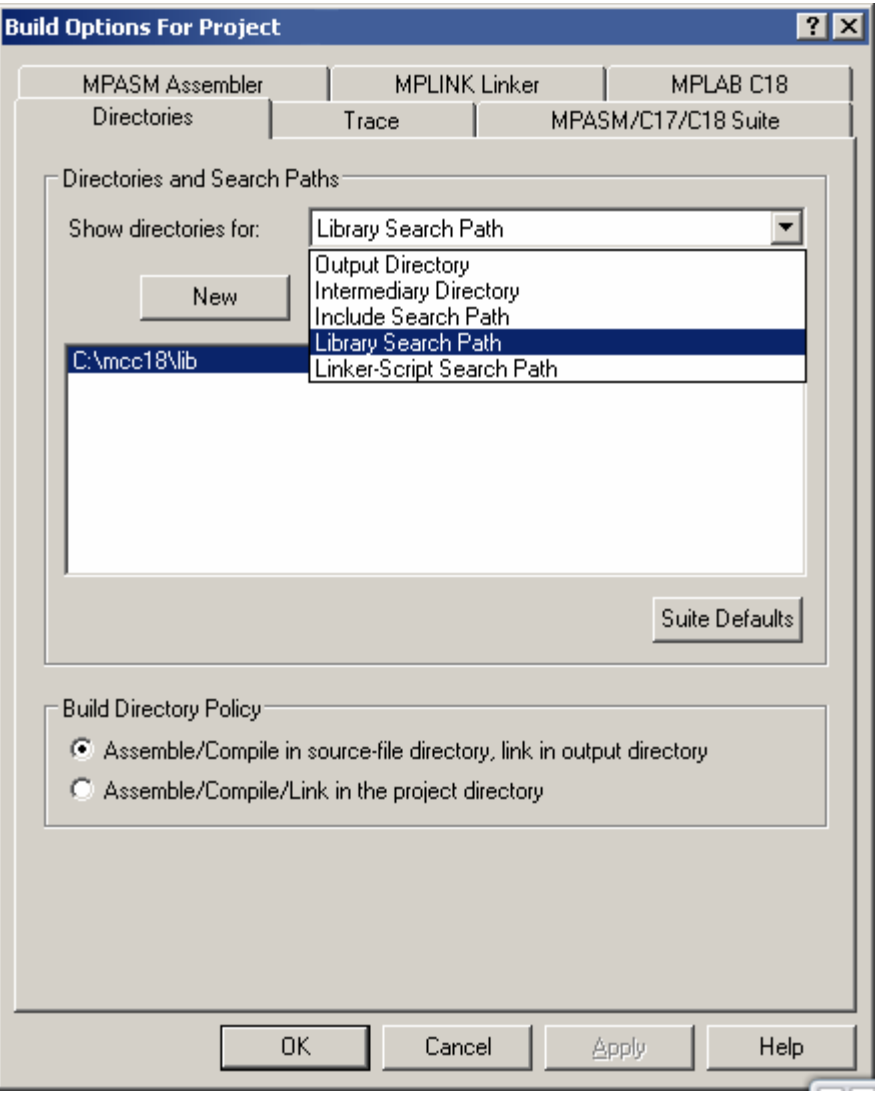

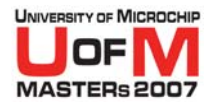

### **MPLINK™ Linker Placement Algorithm**

### **1. Place all absolute sections**

**2. Place all assigned sections, using best-fit algorithm**

## **3. Place all unassigned sections, using best-fit algorithm**

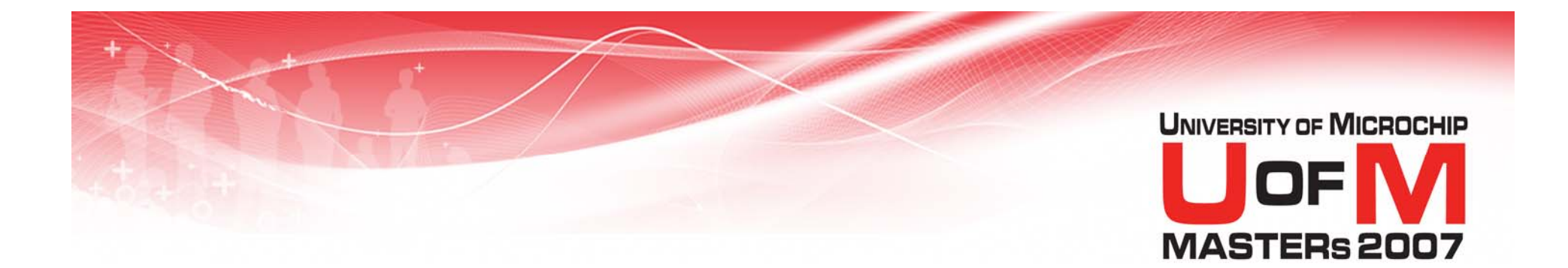

# **Linker Scripts**

© 2007 Microchip Technology Incorporated. All Rights Reserved. 1103 MPL 3000 11034 MPL Slide 54

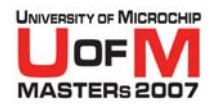

# **Linker Scripts**

- **Linker scripts direct the linker in placement of code and variables**
- O **They describe:**
	- Memory Regions
	- Logical Sections
	- Stack Size and Location

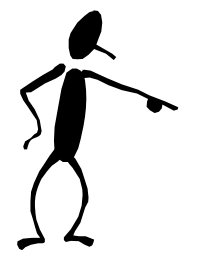

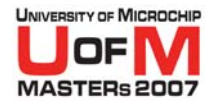

# **Example Linker Script**

#### *modified C18 18F4620i.LKR*

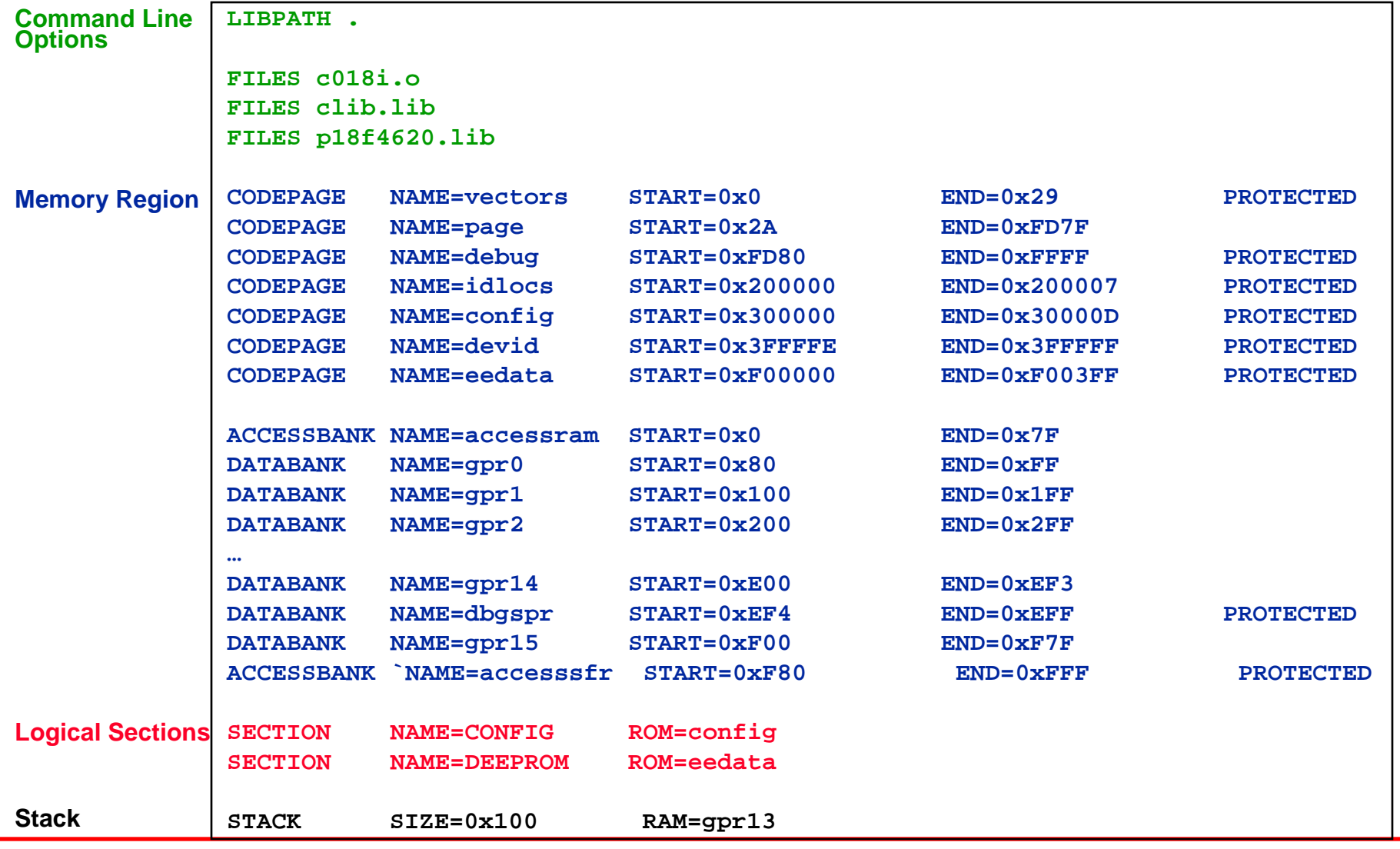

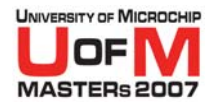

### **Command Line Options**

*modified C18 18F4620i.LKR*

**LIBPATH .**

### **FILES c018i.o**

### **FILES clib.lib**

### **FILES p18f4620.lib**

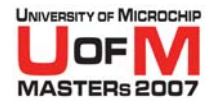

# **Linker Script Directives Command Line Options**

### O **FILES**

# **specify source or library files to include in linkage**

### **• INCLUDE**

**specify additional linker script files to use for this linkage**

### O **LIBPATH**

**specify library search path**

### O **LKRPATH**

−**specify linker script search path**

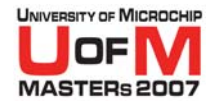

# **Memory Region**

#### *modified C18 18F4620i.LKR*

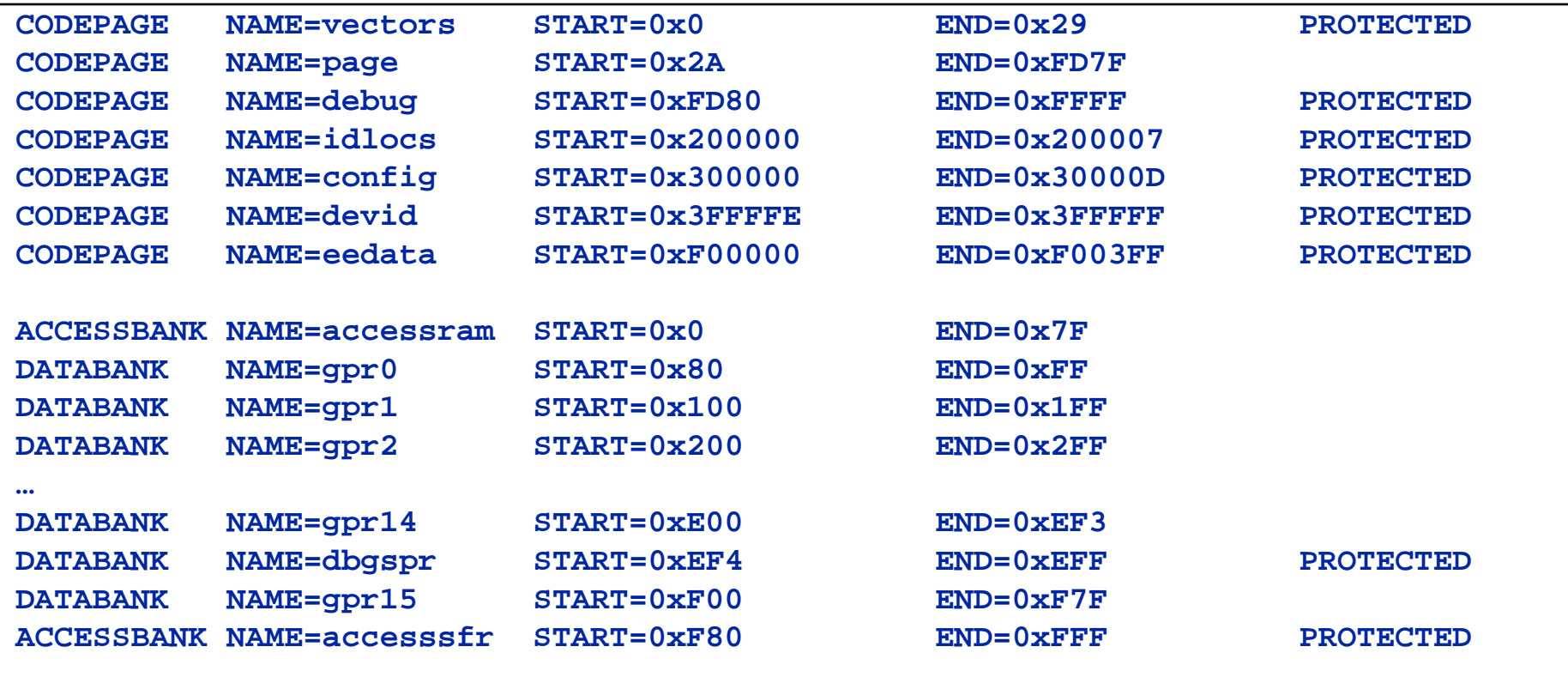

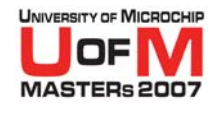

## **PIC18F4620 Data Memory Map**

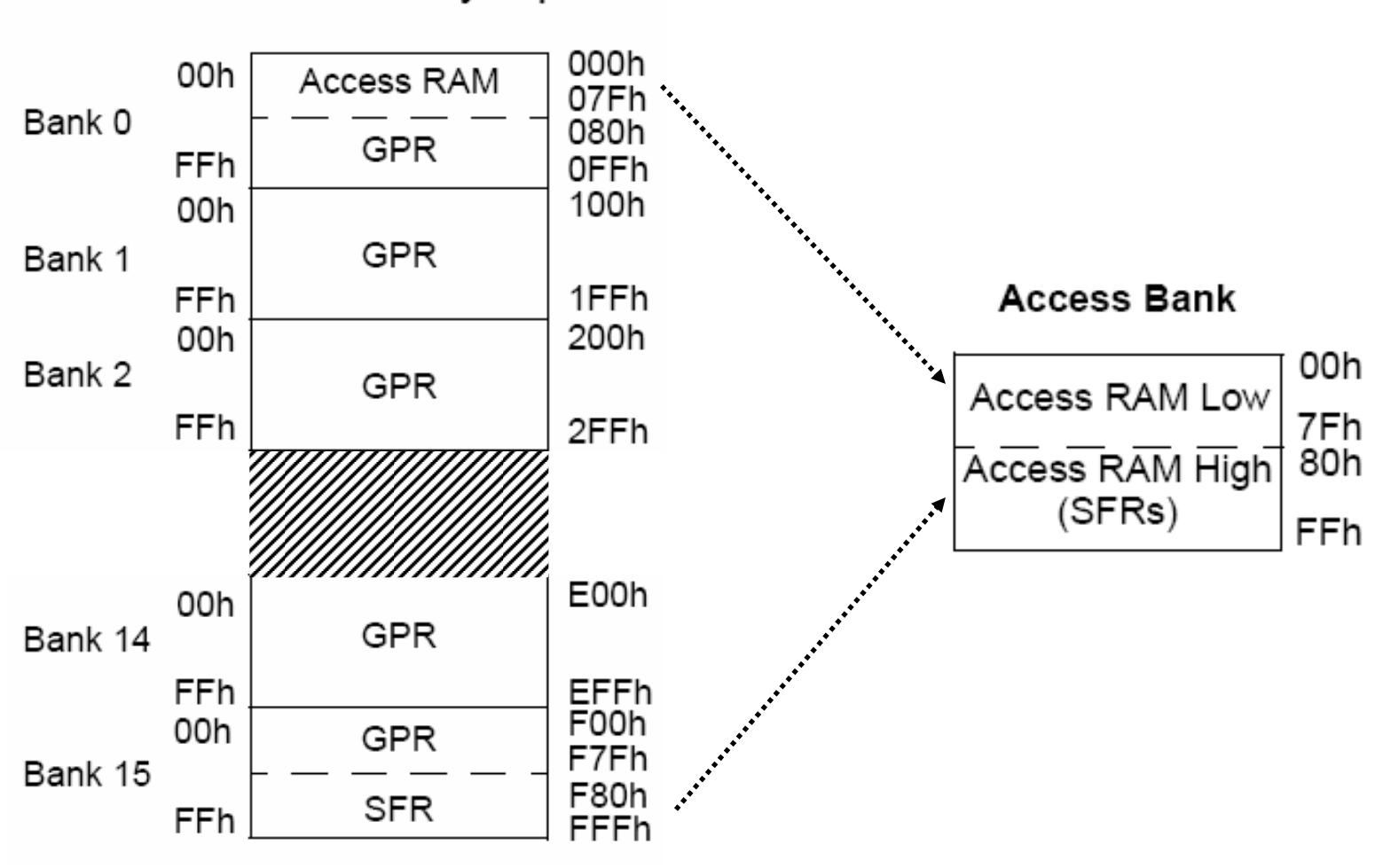

Data Memory Map

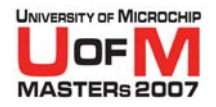

# **Linker Script Directives Memory Region Description**

### $\bullet$  **CODEPAGE**

**Program Memory**

### **• DATABANK**

**Banked Data Memory**

### **• SHAREBANK**

**Unbanked Data Memory (non- PIC18 core)**

### **• ACCESSBANK**

### **Access RAM (PIC18 core)**

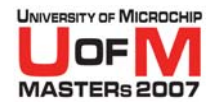

# **PROTECTED Regions**

### O *The* **PROTECTED** *keyword restricts a region to assigned sections only*

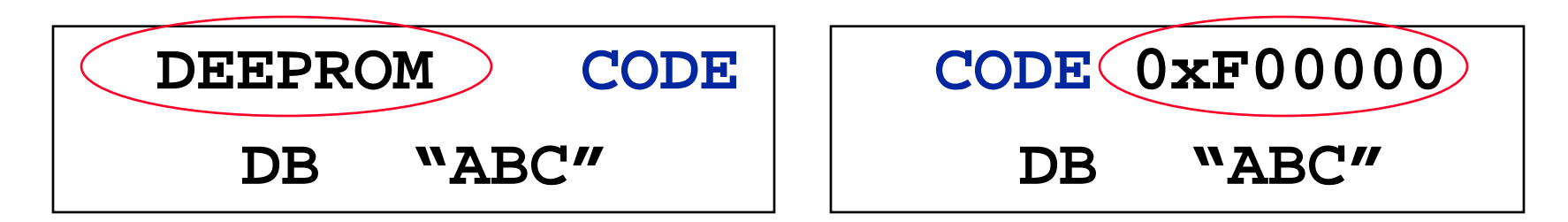

### **• Examples**

- Bootloaders
- ICD2

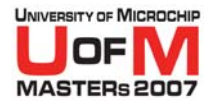

# **Logical Sections**

*modified C18 18F4620i.LKR*

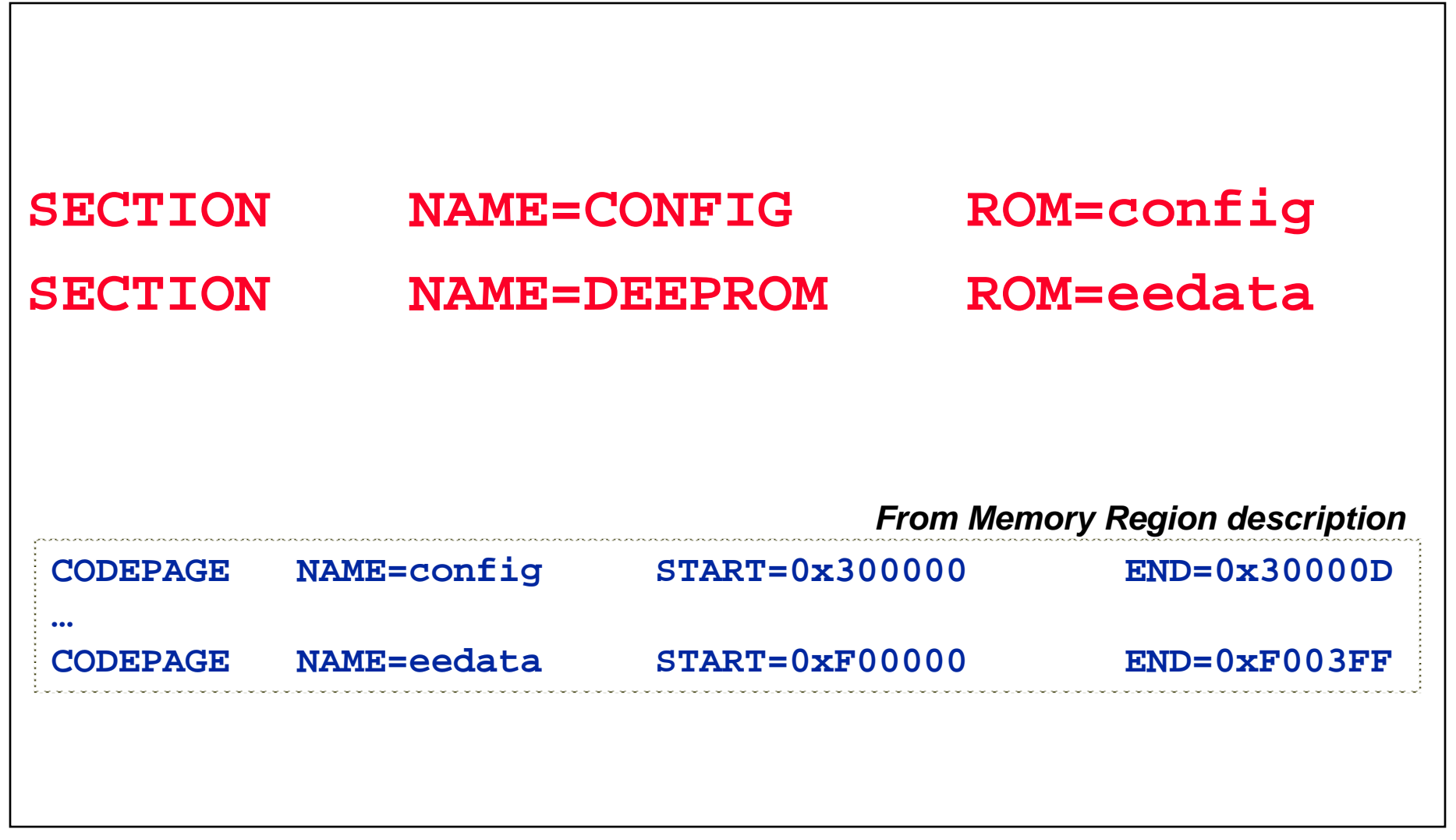

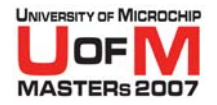

# **Linker Script Directives Logical Section Description**

### O *Logical Section Syntax:* SECTION NAME=<scn name> ROM=<region name> SECTION NAME=<scn name> RAM=<region name>

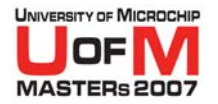

### **Stack**

#### *modified C18 18F4620i.LKR*

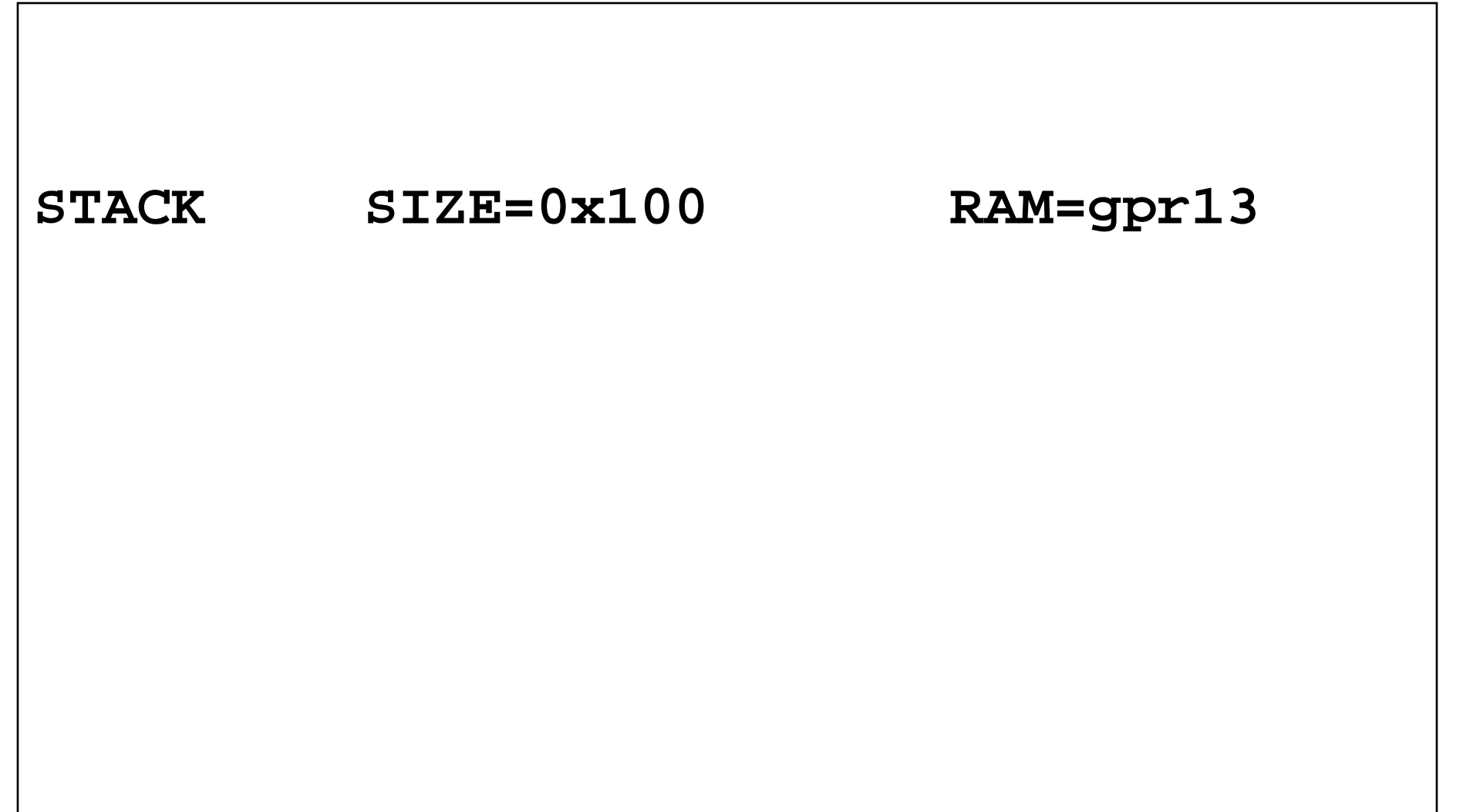

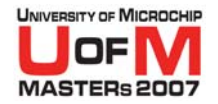

# **Linker Script Directives Stack Description**

#### O *Stack Definition Syntax:* STACK SIZE=<stack size> {RAM=<region name>}

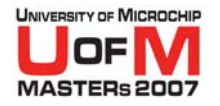

# **Where can I find my device's linker script?**

## ● MPASM™ Assembler

### C:\Program Files\Microchip\MPASM Suite\LKR

## O **MPLAB ® C18**

C:\MCC18\LKR

### **Note:**

C18's linker scripts must be used in C18 projects.

They include the device's SFR definitions, standard C and peripheral libraries, and startup routines.

© 2007 Microchip Technology Incorporated. All Rights Reserved. 1103 MPL 3000 11034 MPL Slide 67

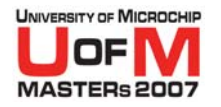

# **Linker Scripts**

O**Make sure that you use the correct linker script:**

### *proc* **[ i][\_e].lkr** *Extended Instruction Set Extended Instruction Set ICD2 Debugging ICD2 Debugging*

### O **Example: No ICD2 ICD2Not extended 18f4620.lkr 18f4620i.lkr Extended 18f4620\_e.lkr 18f4620i\_e.lkr**

© 2007 Microchip Technology Incorporated. All Rights Reserved. 1103 MPL 3000 11034 MPL Slide 68

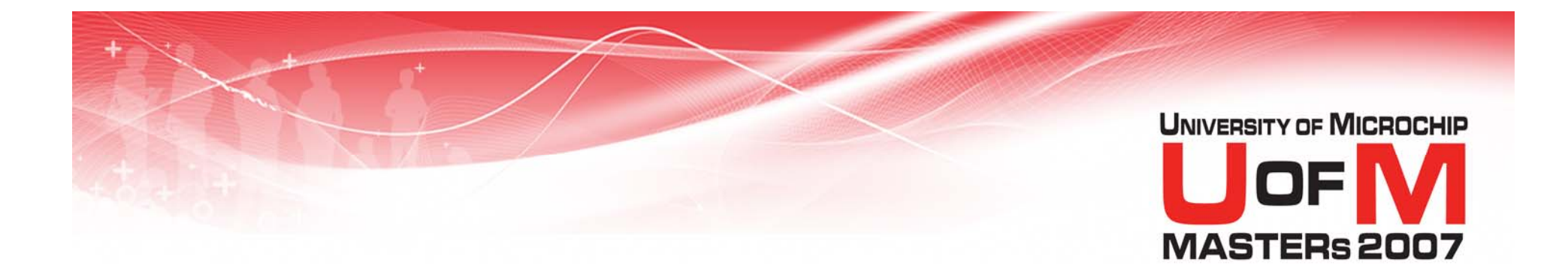

# **Map Files**

© 2007 Microchip Technology Incorporated. All Rights Reserved. 1103 MPL 11034 MPL Slide 69

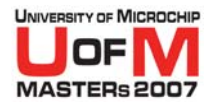

# **Map Files**

**• Map files provide information on the results of the link process**

### O**They detail:**

- Sections
- Subroutines/Functions

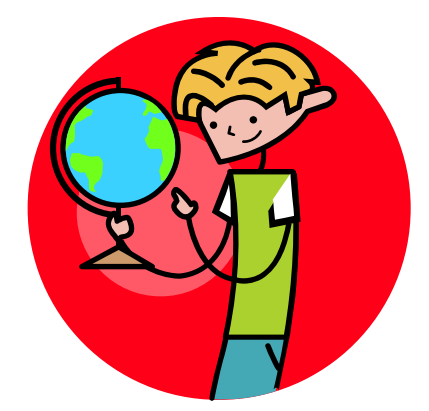

- Variables
- Memory Use

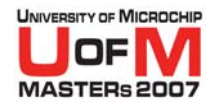

## **Example Map File**

*demo0.map*

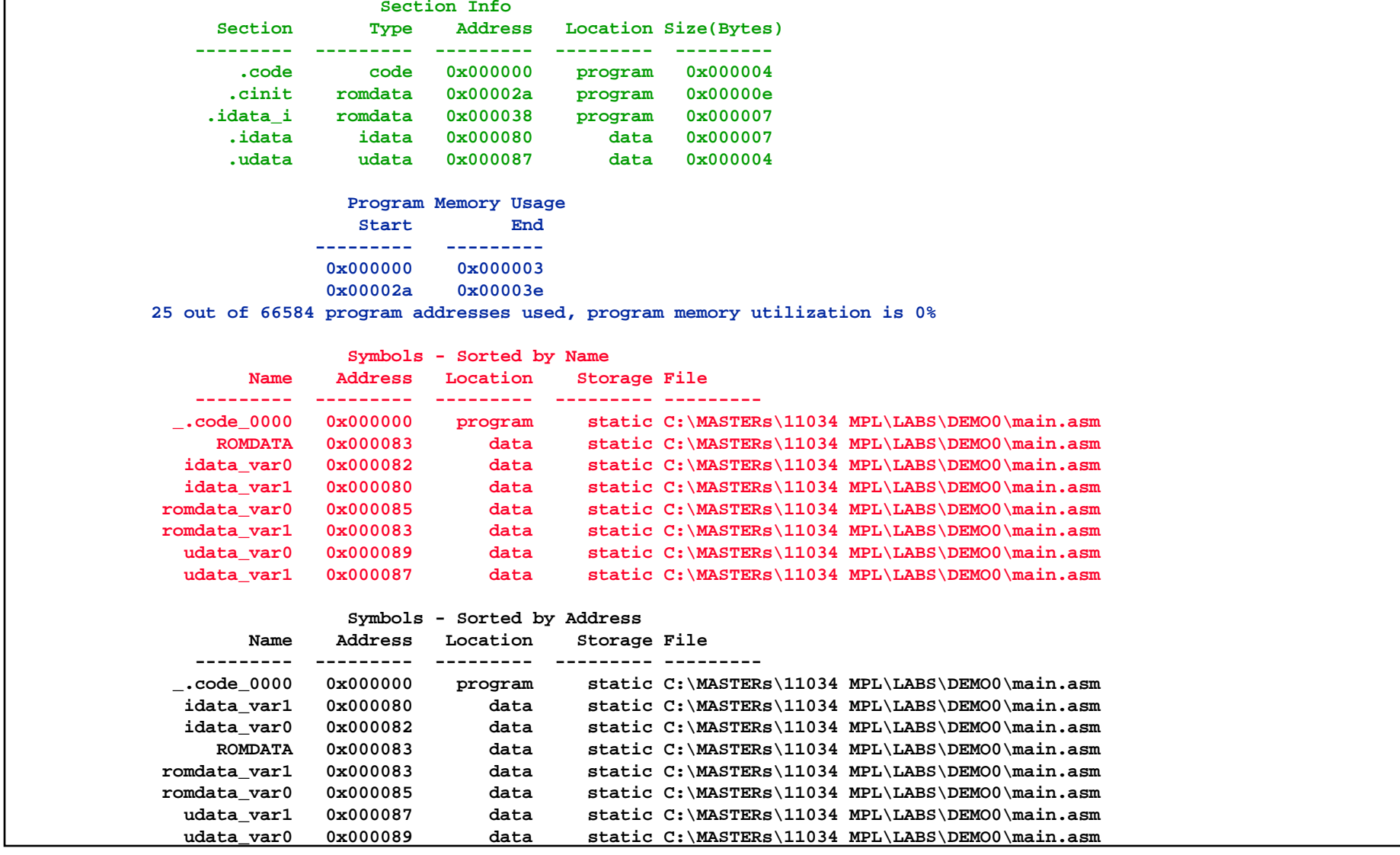

© 2007 Microchip Technology Incorporated. All Rights Reserved. 1103 AMPL 11034 MPL Slide 71

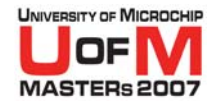

# **Section Info**

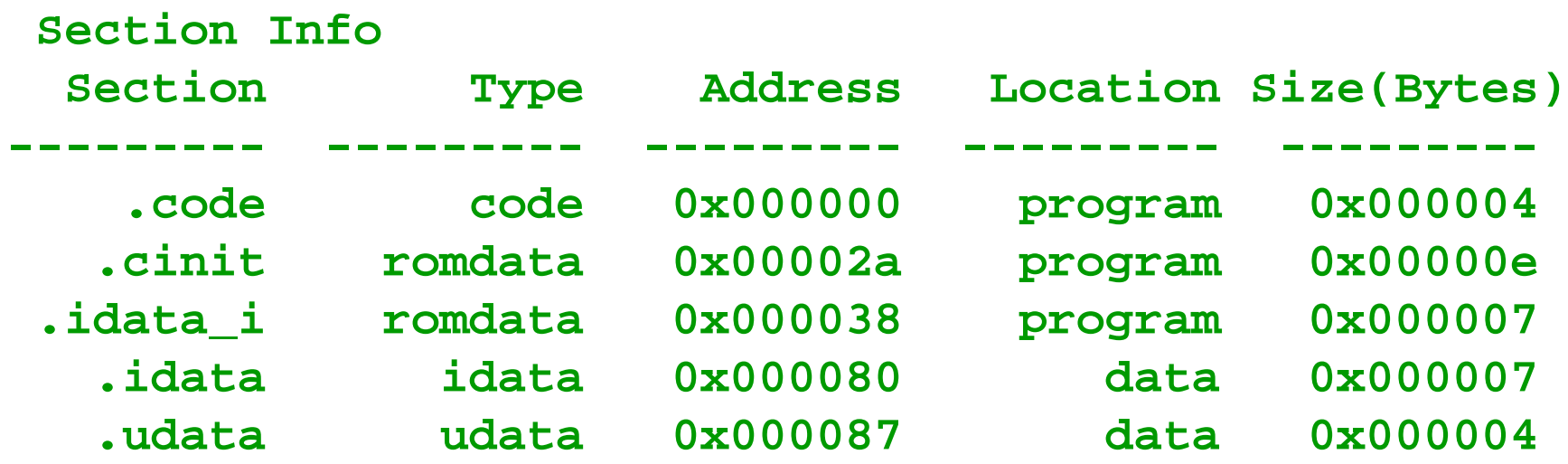
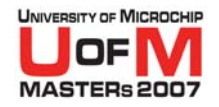

### **Program Memory Usage**

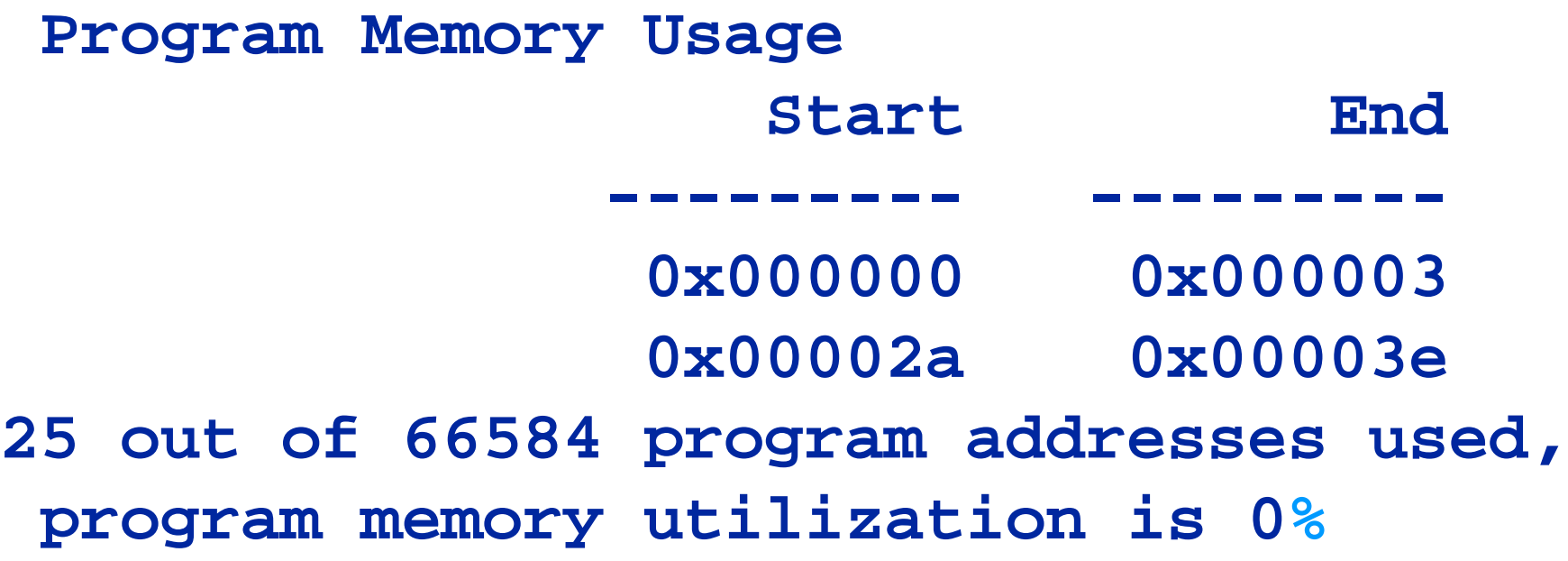

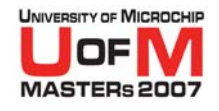

### **Symbols - Sorted by Name**

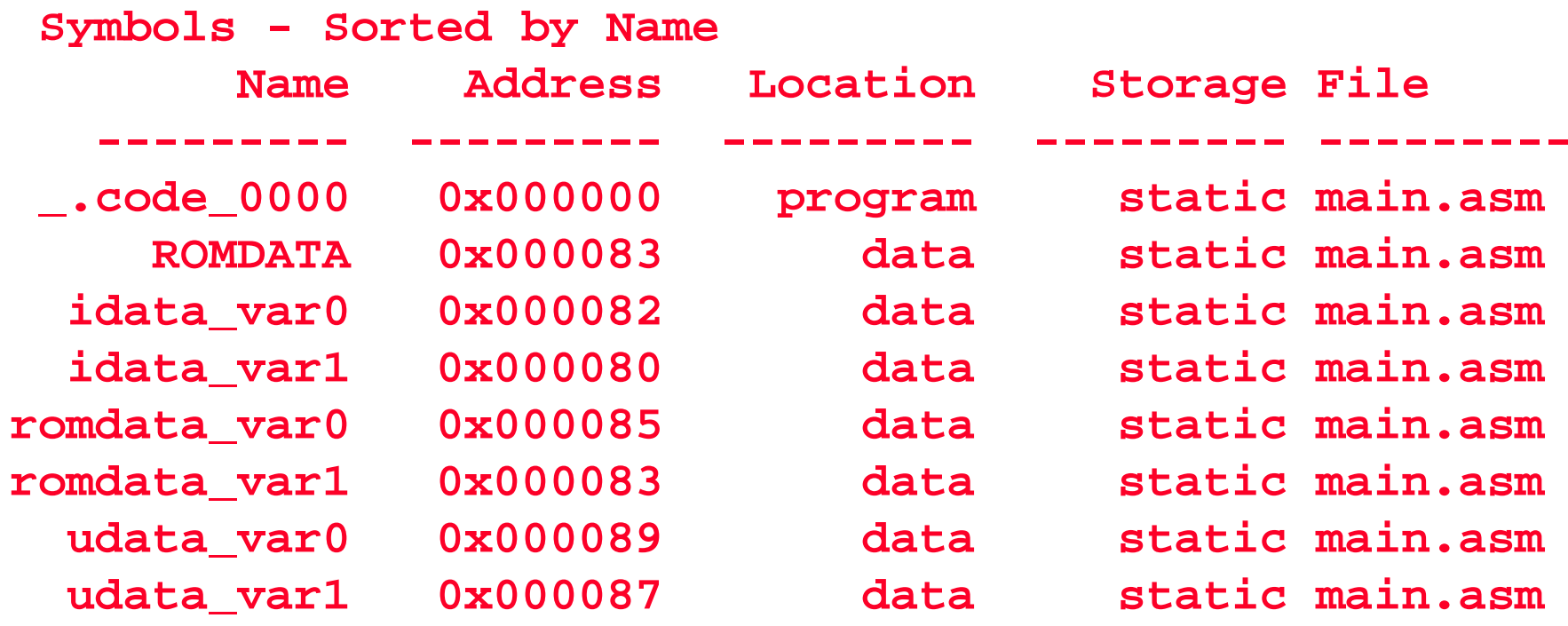

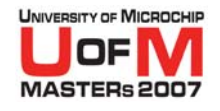

### **Symbols - Sorted by Address**

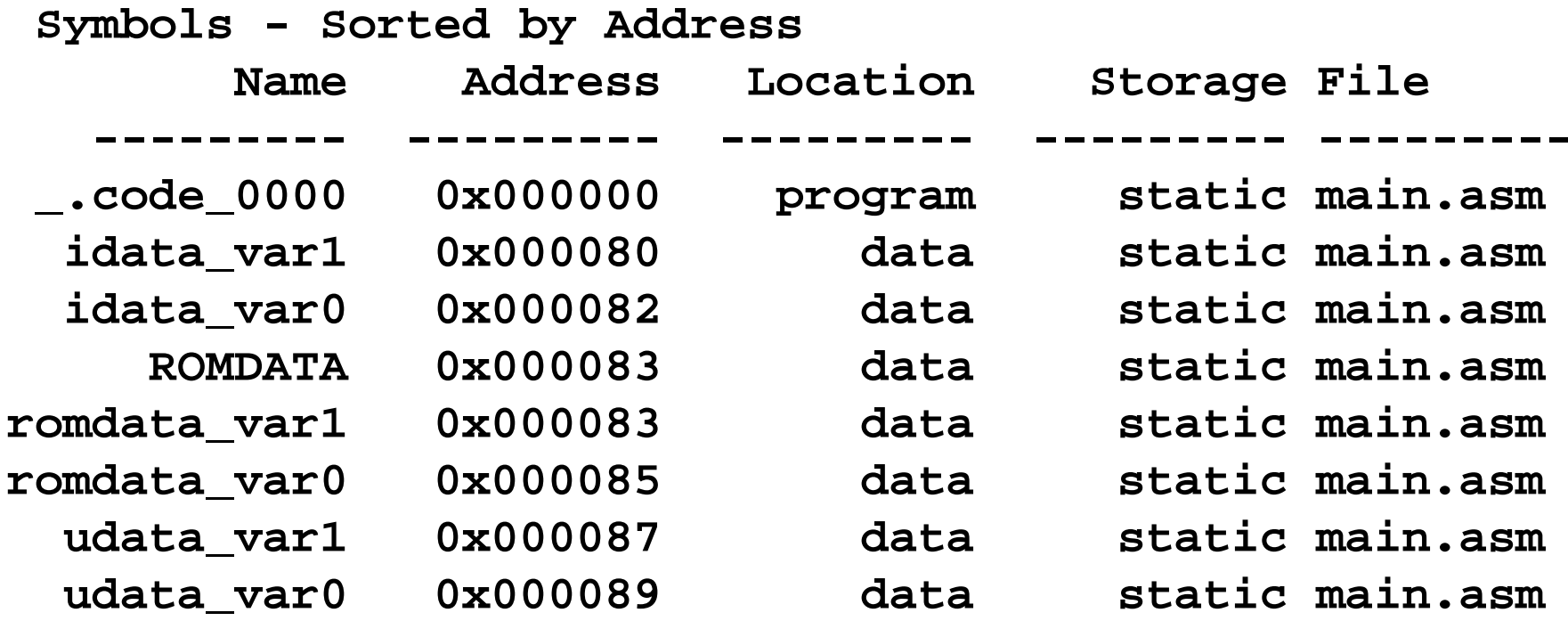

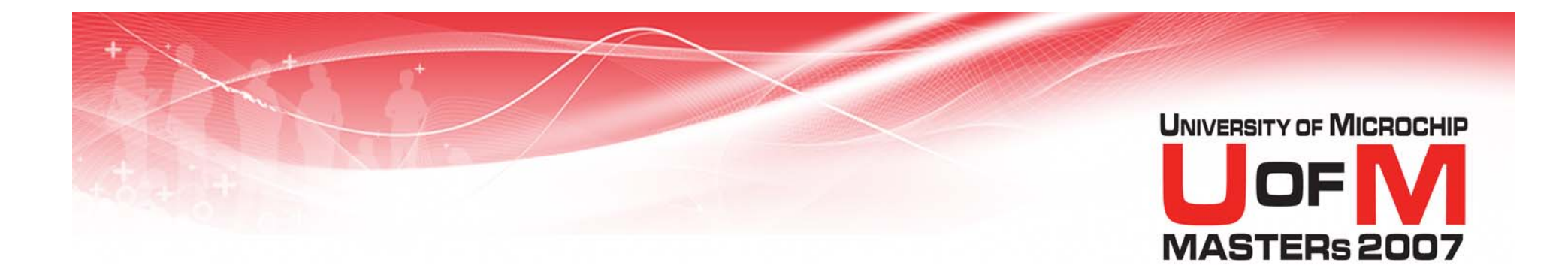

### **Good Practices**

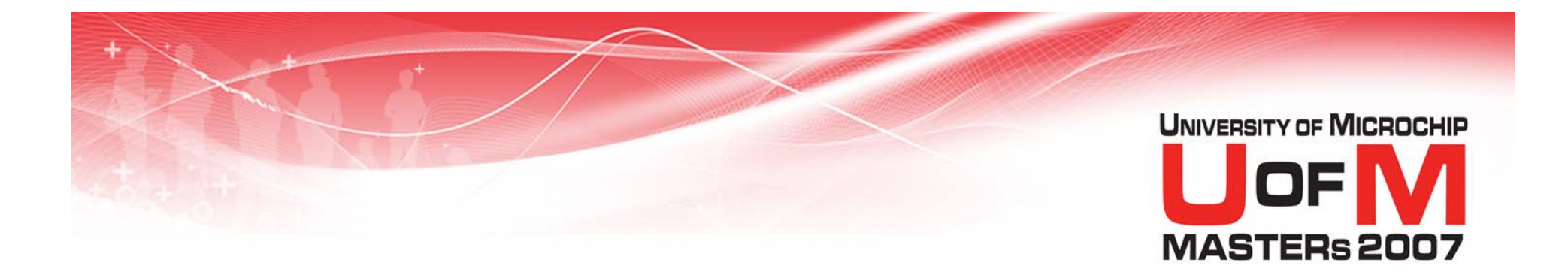

### **Using #define**

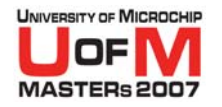

### **#define Pinouts**

**• Use #define statements to define pins used in one central location**

#### ; LCD Pins

- **#define** LCDEN PORTA, 1
- **#define** LCDRW PORTA, 2
- **#define** LCDREGSEL PORTA, 3

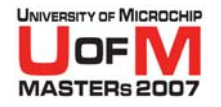

### **#define Overview**

#### O **A #define statement simply is a text substitution when used**

#### **#define** MYLABEL PORTD, 4

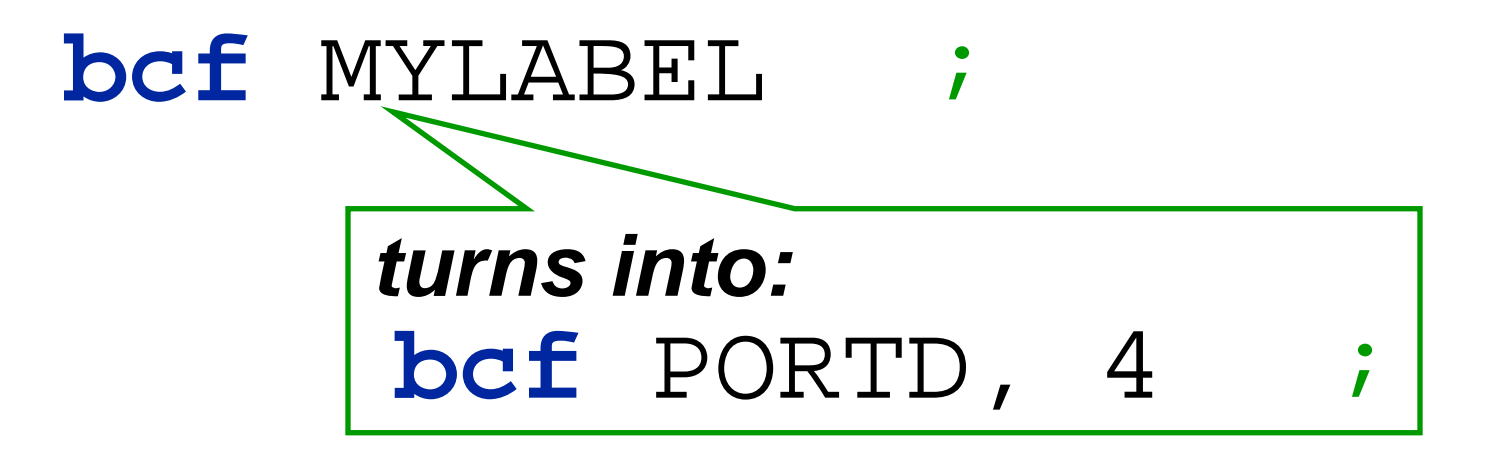

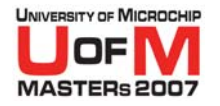

### **Using #define**

#### O **Use:**

**#define** LCDEN PORTA, 4 **bcf**; Set EN low

### $\bullet$  **Use for C18: #define** LCDEN PORTAbits.RA4  $LCDEN = 0;$  // Set EN low

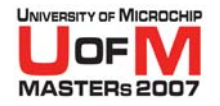

### **Benefits To #define**

#### O **Changing a #define changes all uses of that definition**

(easy update/migration of file)

### O **More 'readable' code**  (names not numbers)

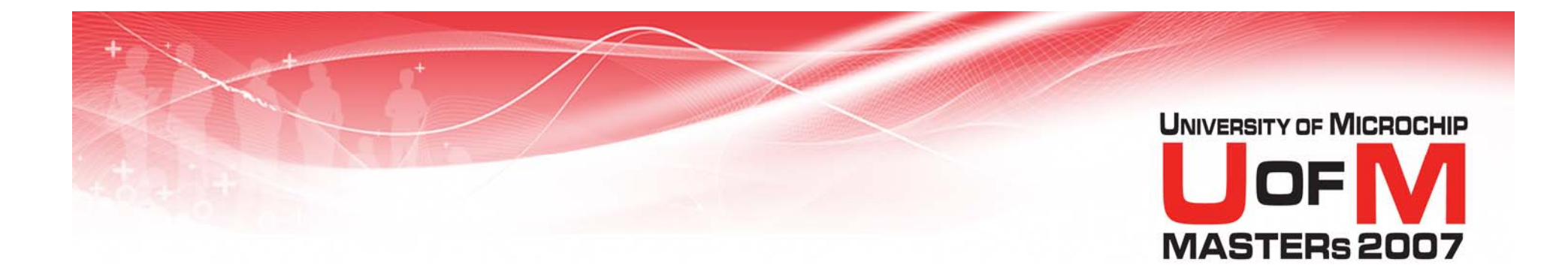

### **Function Size**

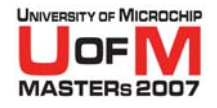

### **Split Up Large Functions**

#### **• Split large functions into smaller functions which are reusable**

- Allows for easier reuse by other parts of your project
- $-$  Improves reuse in future projects

#### **• Downside**

 Many nested calls may lead to stack overflow

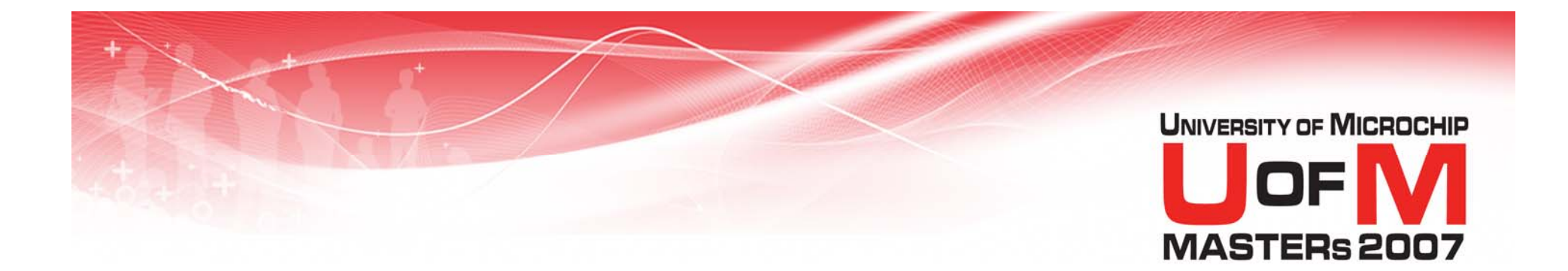

# Paging and Banking<br>Tips

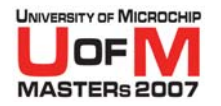

### **Banking**

#### **• Use at the start of a call. Assume prior bank is unknown.**

#### LoadVariable:

**BANKSEL**MyVariable ;Before use

**movlw** $0 \times F$ F

**movwf**MyVariable

#### **return**

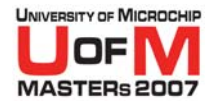

### **PAGESEL**

#### **• Use PAGESEL before a call to an external label. Assume page is unknown.**

#### **PAGESEL** LoadVariable **call**LoadVariable

*.*

*.*

*.*

*.*

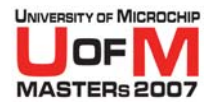

### **PAGESEL**

#### O **Each SECTION must fit in a page, and so calls within that SECTION are safe**

#### O **Calls to external labels are key points for potential error**

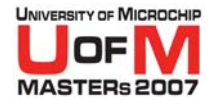

## **Improper Use of BANKSEL & PAGESEL**

#### O **Improper bank and page selection:**

- Won't throw a build or link error
- May cause erratic behavior
- Are very frustrating to debug!

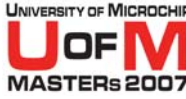

### **Banksel & Pagesel Summary**

O **Use BANKSEL liberally to ensure proper banking at all times**

- O **Projects larger than one page of Program Memory must:**
	- Use **PAGESEL** to ensure proper behavior

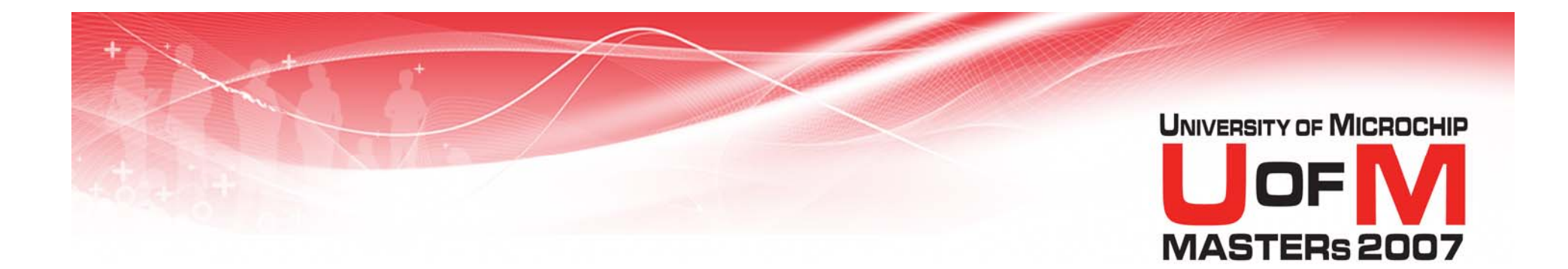

### **Common Linker Errors**

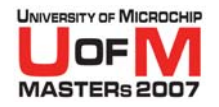

### **Oversize Section**

#### **• Symptom: "section '.udata\_test.o' can not fit the section.**

**Section '.udata\_test.o' length = 0x0000012c "**

### • Remedy: Use the error map file to see how<br>memory was allocated when a failure<br>occurred.

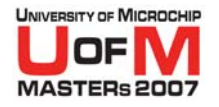

### **Oversize Section**

#### **Questions:**

#### O**Does my data/code size exceed the parts resources?**

- $-$  Enable optimizations
- − Move data between shared/GPR/access memories

### **• Are my sections bigger than available memory regions?** − Break into smaller chunks

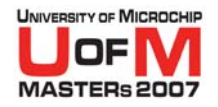

### **Undefined Symbol**

#### O**Symptom:**

#### **"Error – could not find definition of symbol 'FSR2L' in file './test.o'. "**

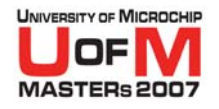

### **Undefined Symbol**

#### **• Questions:**

- − For MPLAB ® C18, use compiler linker scripts, not the MPASM<sup>™</sup> assembler linker scripts
- $-$  Is your library search path correct?
- − Are all source files and libraries included?
- Are all labels (symbols) properly defined? *(does other file use* **global** *(does other file use global)*
- Verify file containing symbol exists on linker command line*(make sure it is included in the link)*

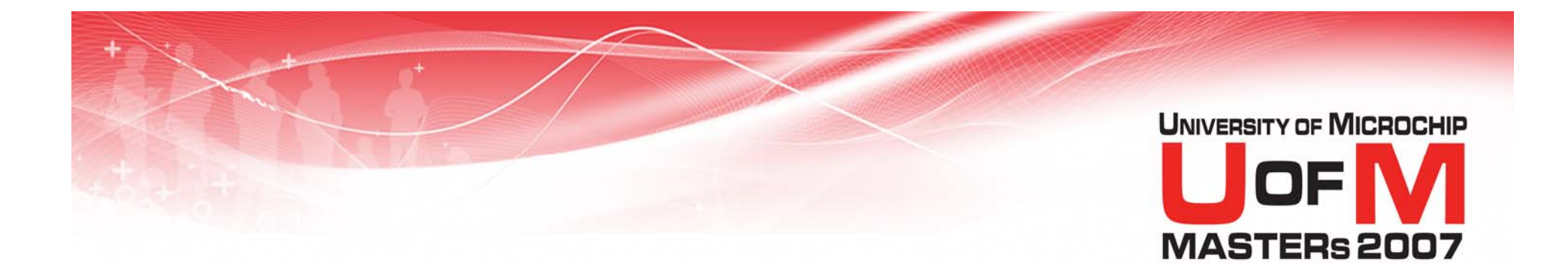

### **Lab 2**

#### **Creating a Multi-file Project**

© 2007 Microchip Technology Incorporated. All Rights Reserved. 1103 MPL 11034 MPL Slide 95

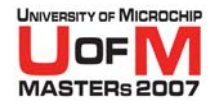

#### **Lab 2Creating a Multi-file Project**

### **• See handout for instructions.**

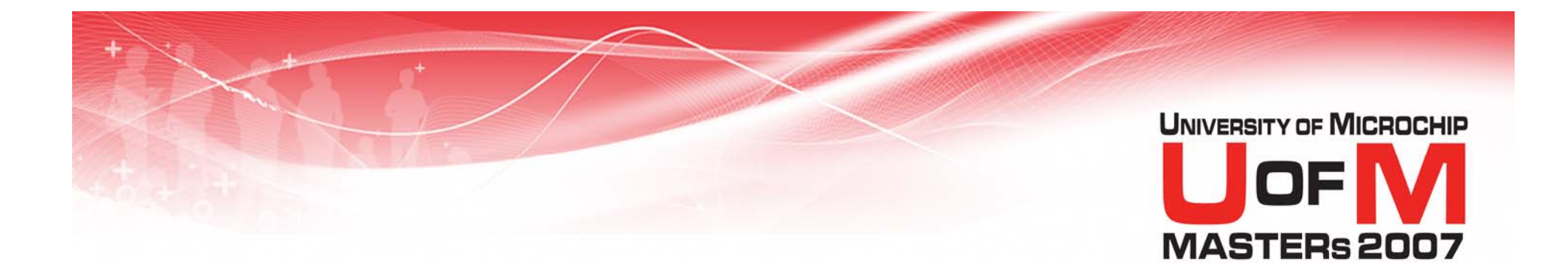

### **Libraries**

### **Using MPLIB™ Librarian**

© 2007 Microchip Technology Incorporated. All Rights Reserved. 1103 AMPL 11034 MPL Slide 97

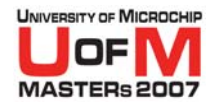

### **What is a Library?**

- O **A collection of .o files placed into a .lib, library file**
- O **Allows grouping of logical reusable subroutines**

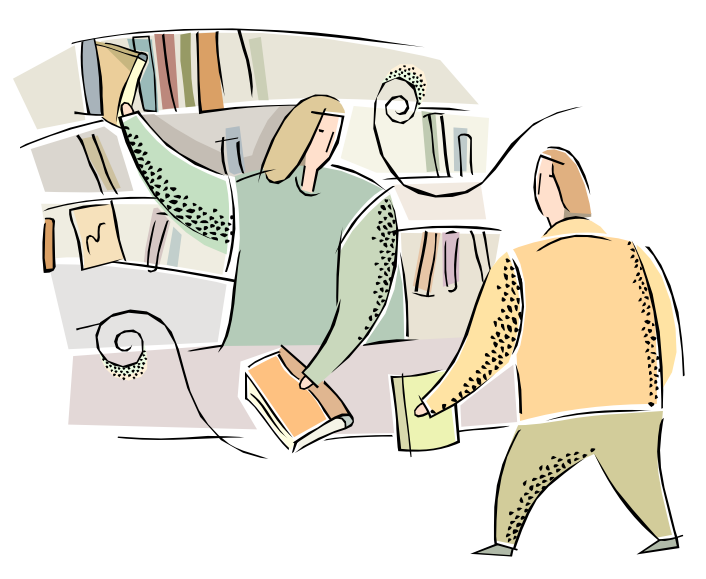

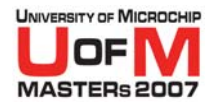

### **Other Benefits to a .lib**

- **Must only link a single file math.lib VS mult.o, div.o, add.o …**
- O **Only .o files called within the project are used during linking and build.** (minimum space used)
- **Example:** Using multiply call from within math.lib does not use division calls from div.o

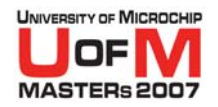

#### **MPLINK™ Linker Build Process**

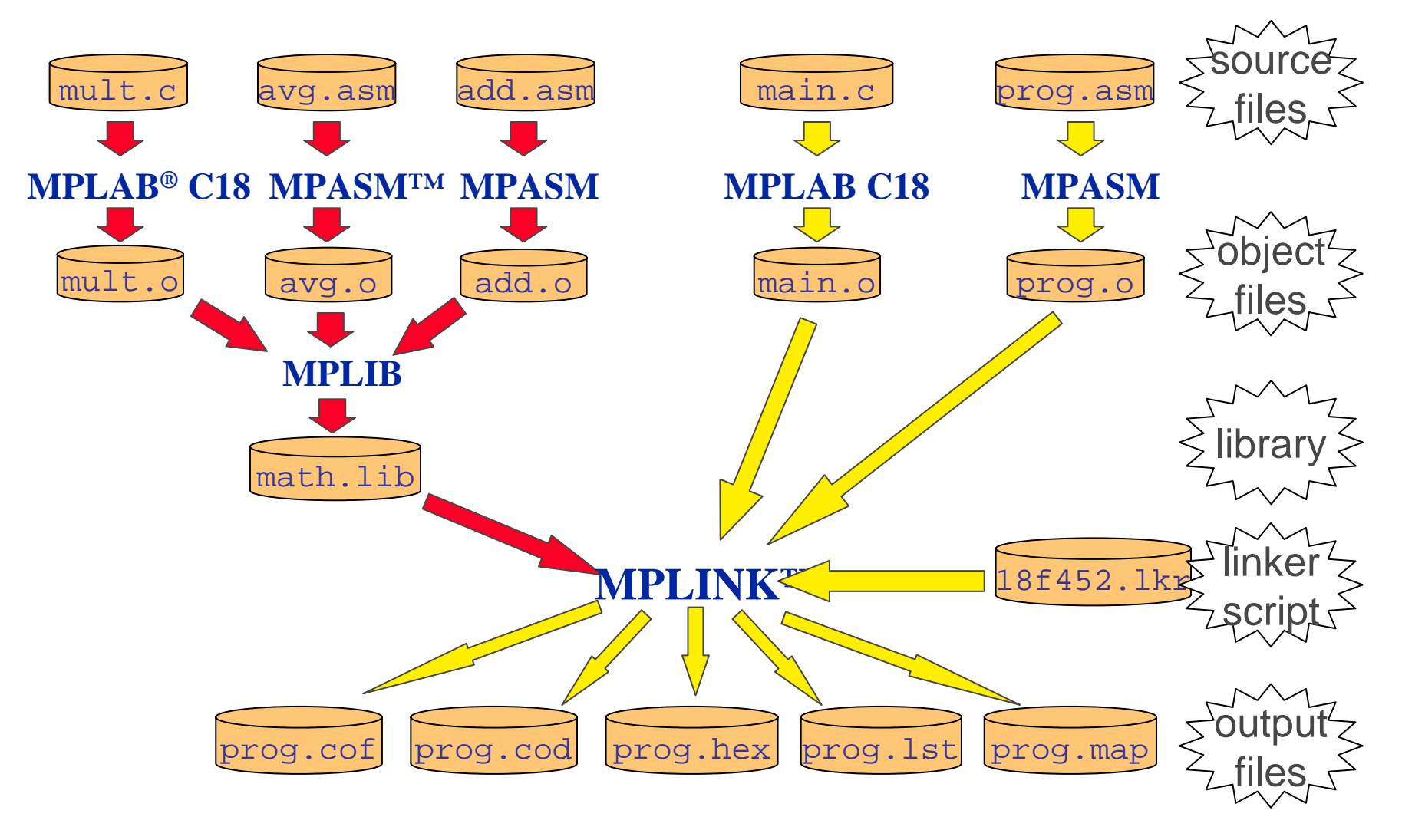

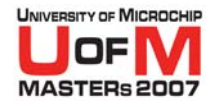

### **Making Library Files**

### **• Two Options:**

- 1. MPLAB® IDE Interface
- 2. Command Line

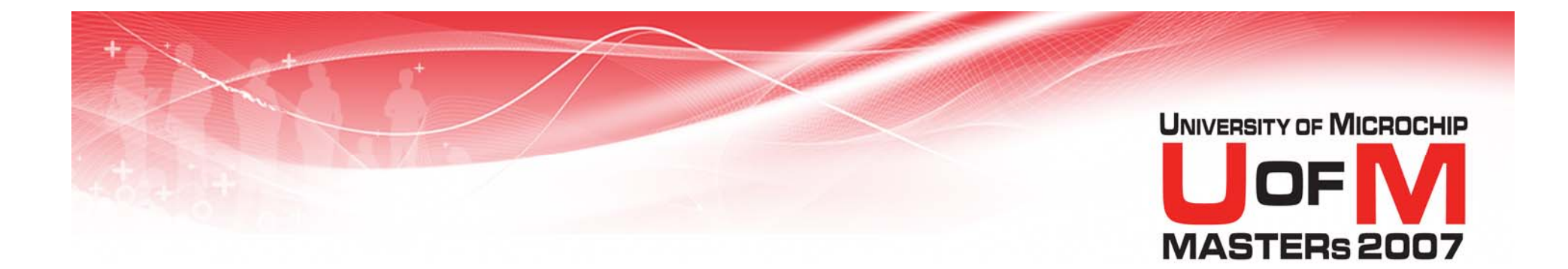

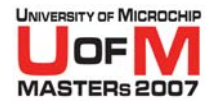

#### O**Easy GUI Interface**

### O **Output .lib instead of .hex**

#### O **Change Project Build Options:** *Project>Build Options>Project…* (Opens new window)

© 2007 Microchip Technology Incorporated. All Rights Reserved. 1103 Control 11034 MPL Slide 103

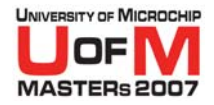

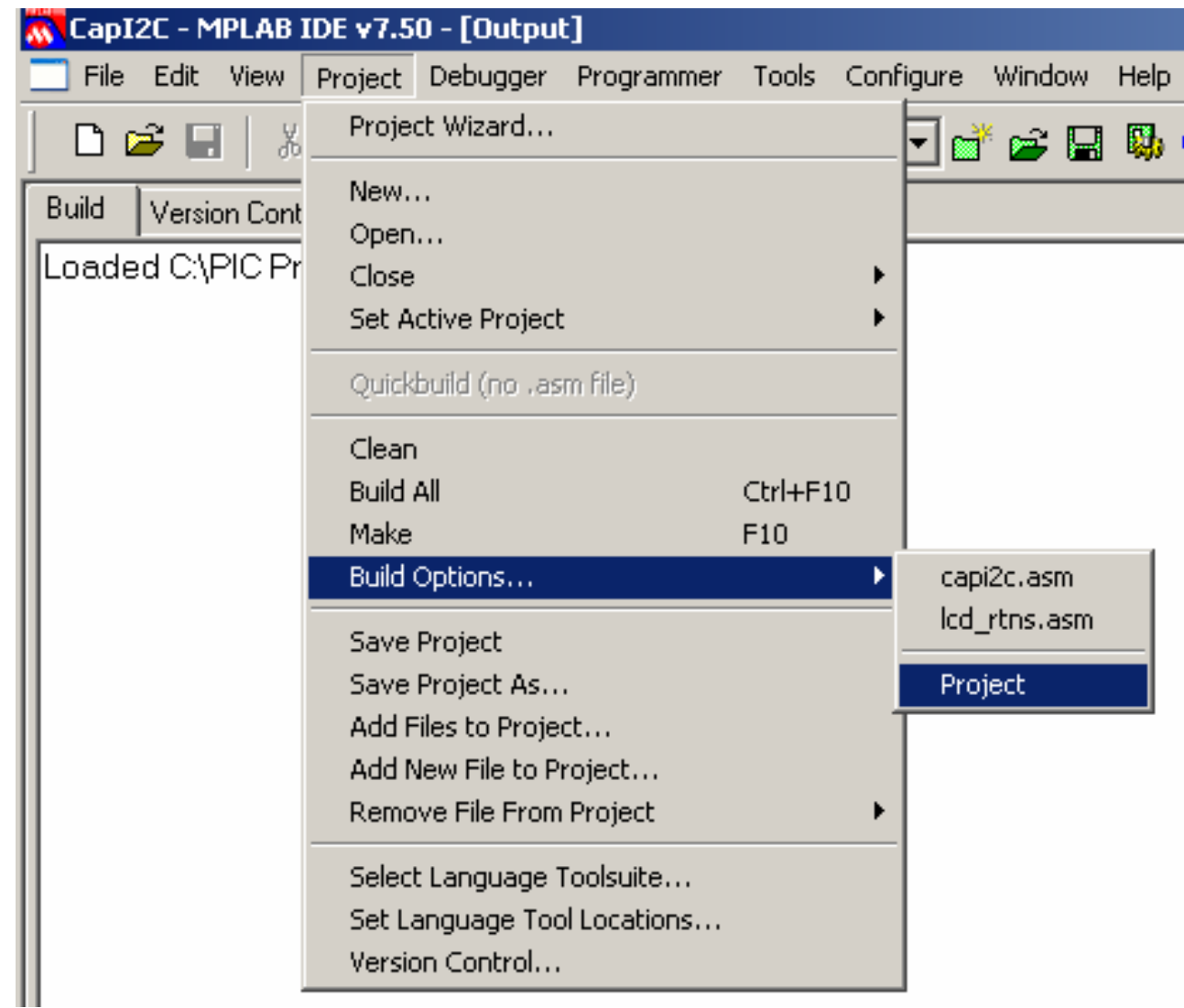

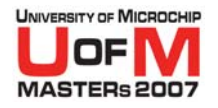

#### O**With Project Window Open…**

### **• Perform Two Steps:**

1. Select MPASM/C17/C18 Suite Tab

#### 2. Check Radio Button "Build Library Target (invoke MPLIB)"

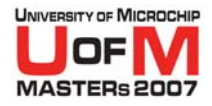

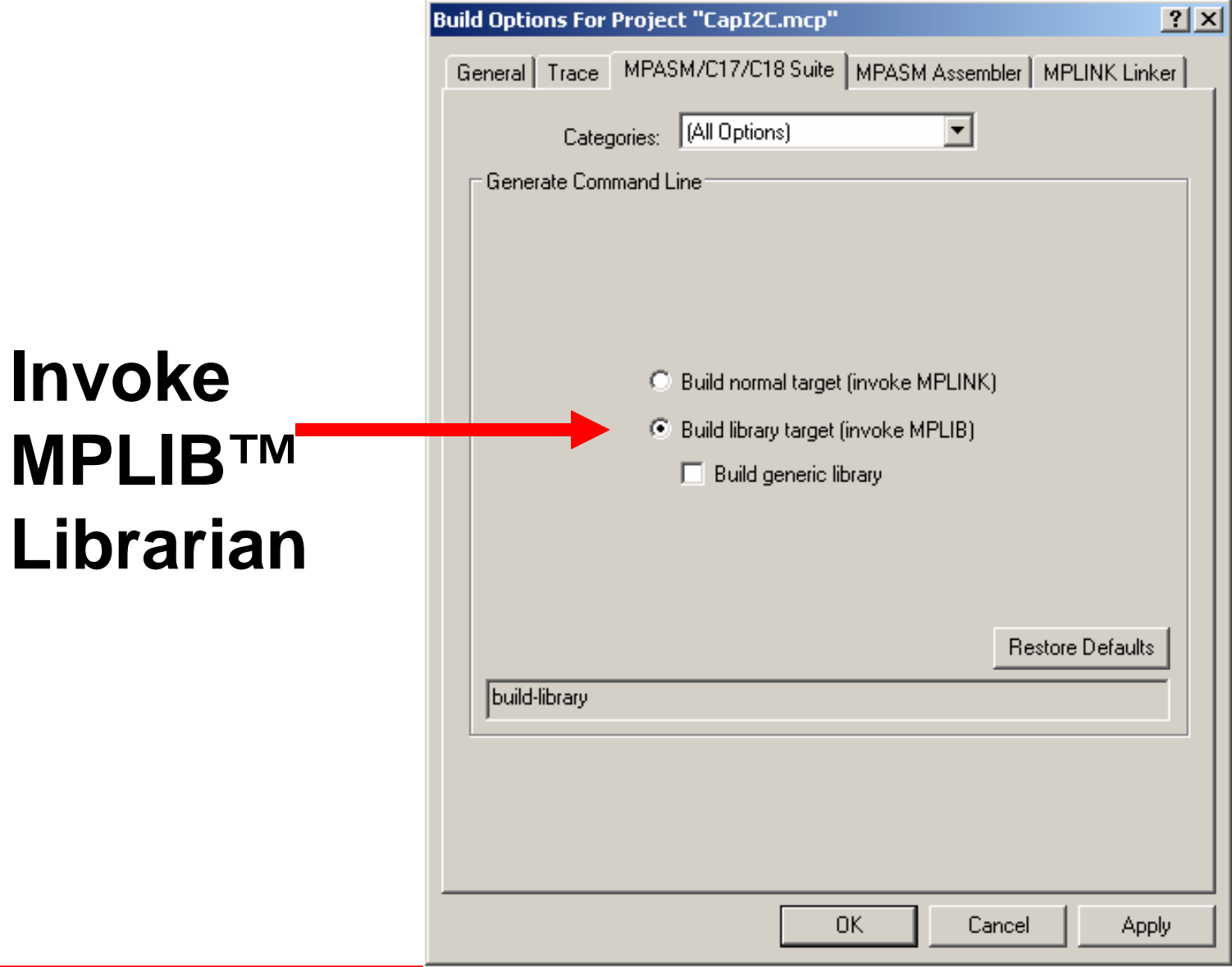

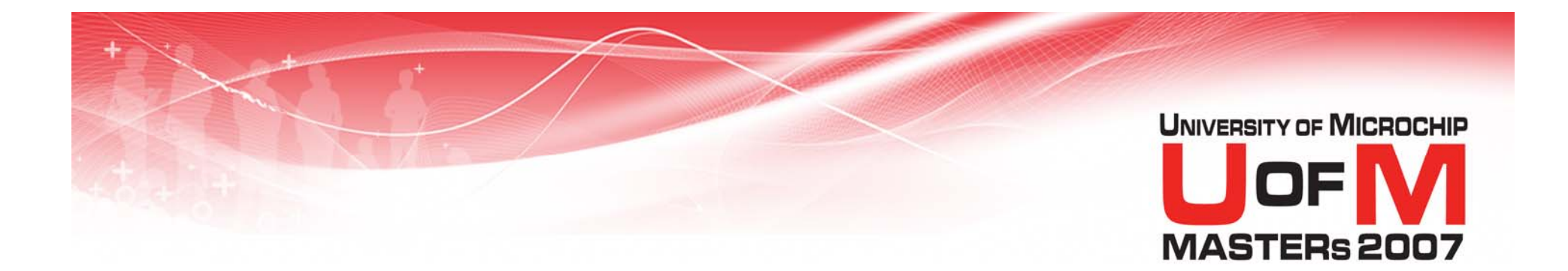

### **Command Line Interface**

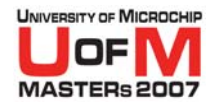

### **Command Line Interface**

#### O **Use:**

mplib [/q] /{ctdrx} LIBRARY [MEMBER...]

#### **Option Description** /c and the Create Library /d Delete Member /q Quiet Mode /r Add/Replace Member /t List Members /x Extract Member MPLAB ® IDE Interface only uses this option.

© 2007 Microchip Technology Incorporated. All Rights Reserved. 1103 Control 11034 MPL Slide 108 Control 11034 MPL
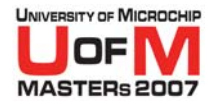

# **Command Line Interface**

#### O**Why use the command line?**

- Manual and exact control for managing a library file's contents
- Editing a library file built from a project

### Automated Batch File Processing

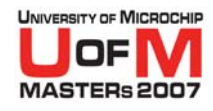

# **Interface Summary Suggestion**

## **• Use MPLAB<sup>®</sup> IDE when creating a new library file**

- Organize each desired .o as a file
- $-$  Keep each .o as small as possible (Entire .o is linked for just 1 call)
- Setup the project to output a .lib file
- Build the project

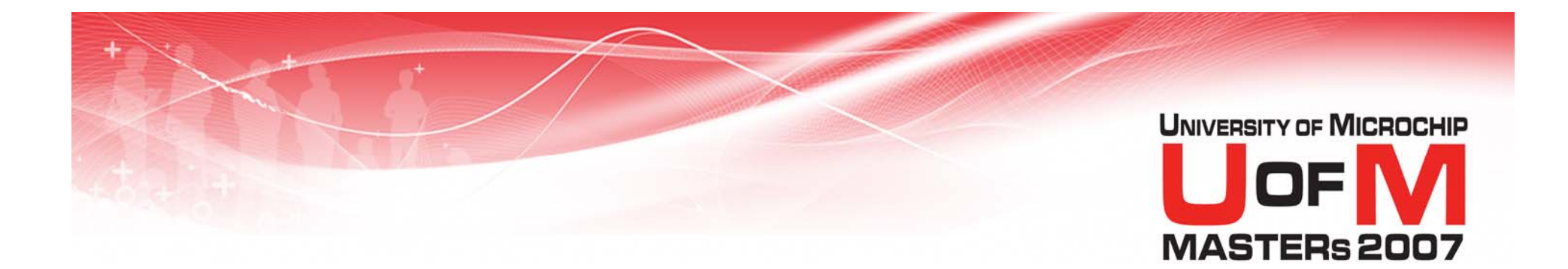

# **Creating .lib Files**

© 2007 Microchip Technology Incorporated. All Rights Reserved. 11034 MPL 11034 MPL 11034 MPL Slide 111

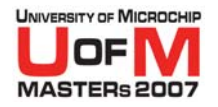

# **Creating Library Files**

#### O**Elements of a good library:**

- Subroutines/Functions which will be used often, but only written once
- Clearly defined and documented interface for calls into the library

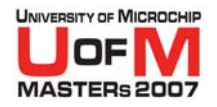

# **Creating Library Files**

## **• Exported Names**

- Only 1 Instance of an exported name allowed via **global** directive
- Applies across all .o files
- If another .o file attempts to export the same name, an error occurs

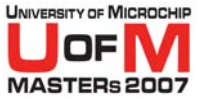

# **Creating Library Files 8 and 16-bit addition: Sum = A + B**

- "add8.asm""add16.asm"
	- **global** A **global** B **global** Sum **global** A **global** B **global** Sum

## **MPLIB™ Librarian Error!**

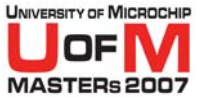

# **Creating Library Files 8 and 16-bit addition: Sum = A + B**

- "add8.asm""add16.asm"
	- **global** A8 **global** B8 **global** Sum8

**global** A16 **global** B16 **global** Sum16

## **MPLIB™ Librarian Success Librarian Success**

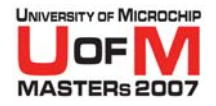

# **Creating Library Files**

- O**• Suggested Naming Convention**
- O **Use module descriptor at start of Label, Function, or Variable**

## LCD\_SendData LCD\_Clear LCD\_Goto

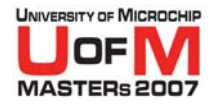

# **Creating Library Files**

#### O **When creating a library file, also create associated header file**

### $\bullet$  **Useful to define all exported calls, variables, #defines located within the library**

#### O**• Helps document the library file**

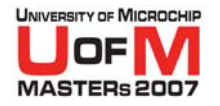

## **Include File**

### **• Import Calls and Variables**

### **• To use math.lib file:**

### "math.inc"

- **extern**
- **extern**
- **extern**
- **extern** Add8 ; from
- ; Import
- ; variables
- ; and call
- 
- ; add8.o

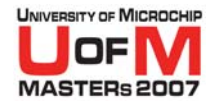

# **Using a Library File**

#### O **#include your .inc/.h file in your assembly or C code**

#### O**Link in your .lib file**

#### O**Use your library calls**

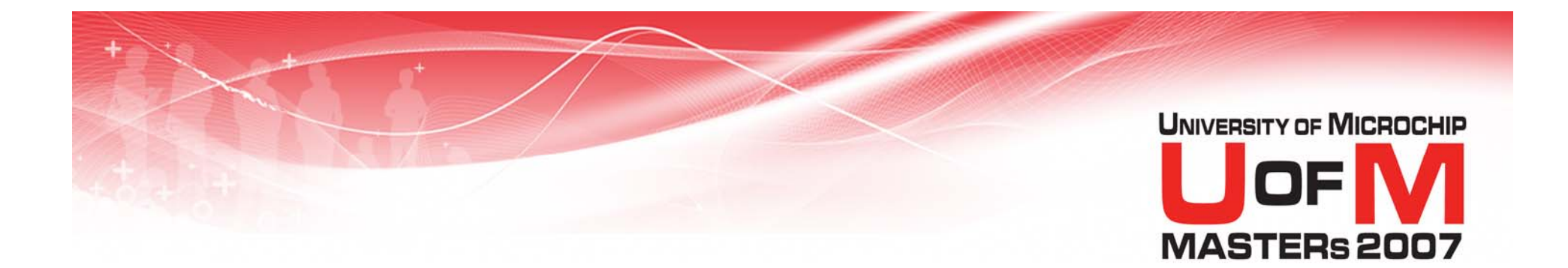

# **Lab 3**

### **Creating and Using Libraries**

© 2007 Microchip Technology Incorporated. All Rights Reserved. 11034 MPL 11034 MPL Slide 120

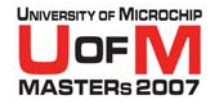

### **Lab 3 Creating and Using Libraries**

## **• See handout for instructions.**

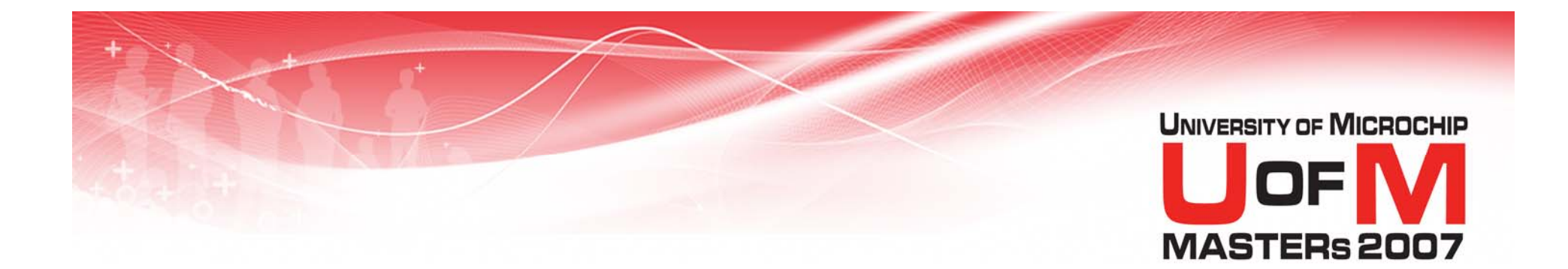

# **Summary**

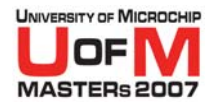

## **Summary**

## **• Relocatable code is:**

- Modular
- Flexible
- Easy to use/reuse
- Well suited for large projects

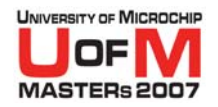

## **MPLINK™ Linker Build Process**

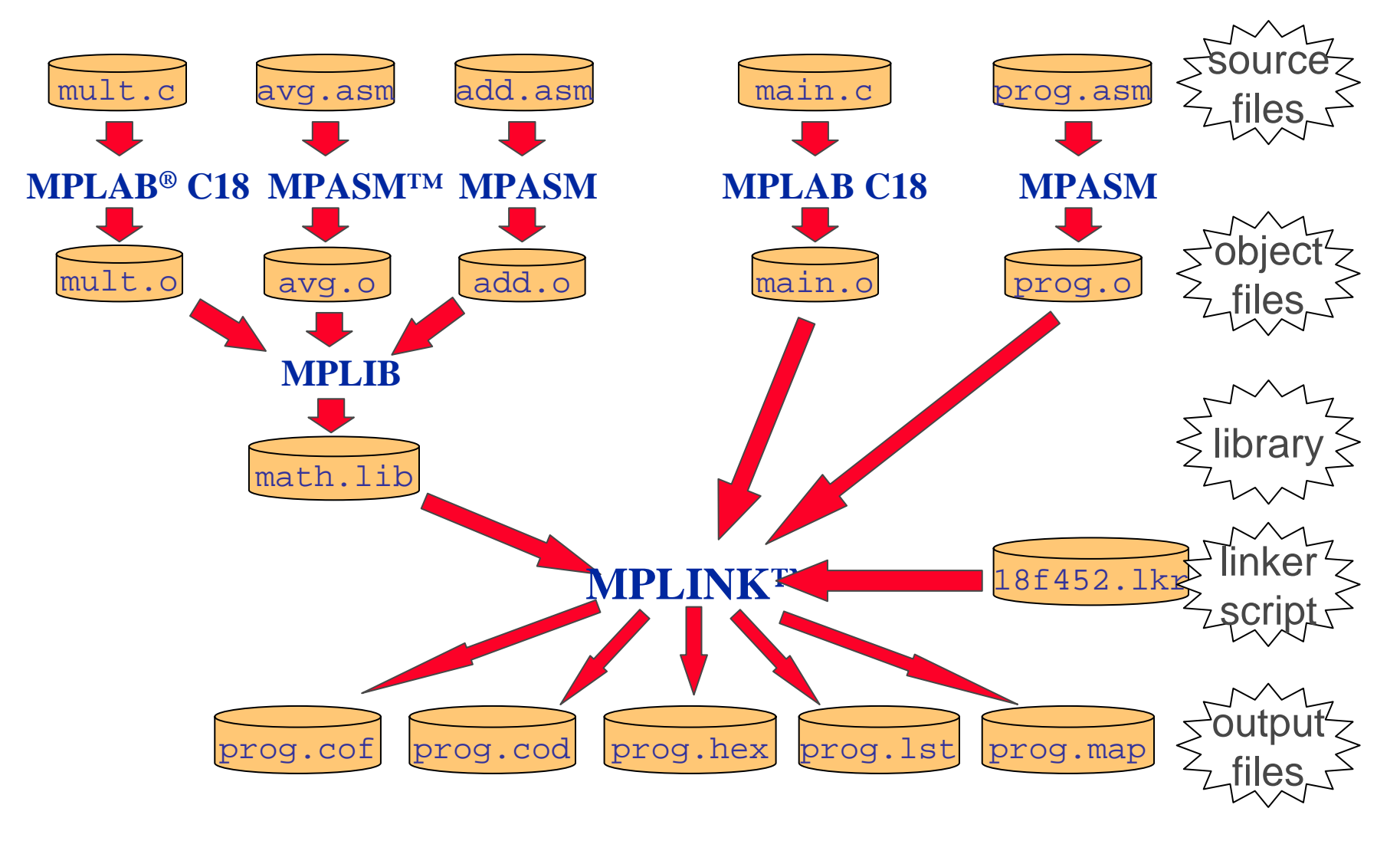

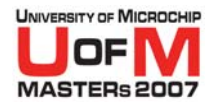

# **MPLINK™ Linker Summary**

### **• MPLINK Linker converts object files to an executable .hex file**

### O **Source file inputs: .lib, .o, .lkr**

**• Linker script (.lkr) directs linker placement of variables and code from object (.o) and library (.lib) files**

© 2007 Microchip Technology Incorporated. All Rights Reserved. 11034 MPL 11034 MPL Slide 125

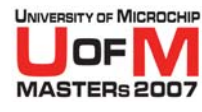

# **MPLIB™ Librarian Summary**

- O **Creates a collection of object files from MPASM™ assembler or C18 .o files**
- **Use Build option to create .lib file**
- O **Library files may be used in full or partially as needed**

## **• Document your library!**

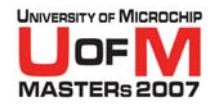

# **Dev Tools used in this class**

## O **DV164006 – PICDEM™ 2 Plus Kit**

- DM163022 PICDEM 2 Plus board
- $-$  DV164007 MPLAB® ICD 2

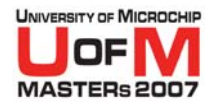

## **Additional References**

### O **DS33014 - MPASM™Assembler/MPLINK™Linker/MPLIB™ Librarian User's Guide**

## **• MPLINK Linker and MPLIB Librarian documentation is available from within MPLAB® IDE**

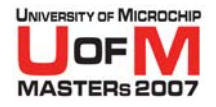

# **Other MASTERs Classes**

#### O **11001 GS1 - Getting Started w/ Microchip Tools**

O **11002 GS2 - Getting Started w/ Mid-Range Microcontroller Family**

#### O **11003 GS3 Getting Started w/ PIC18**

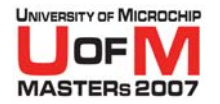

## **Trademarks**

The Microchip name and logo, the Microchip logo, Accuron, dsPIC,<br>KeeLoq, KeeLoq logo, microlD, MPLAB, PIC, PICmicro, PICSTART,<br>PRO MATE, rfPIC and SmartShunt are registered trademarks of Microchip<br>Technology Incorporated i

**AmpLab, FilterLab, Linear Active Thermistor, Migratable Memory, MXDEV, MXLAB, SEEVAL, SmartSensor and The Embedded Control Solutions Company are registered trademarks of Microchip Technology Incorporated in the U.S.A.**

Analog-for-the-Digital Age, Application Maestro, CodeGuard, dsPICDEM, dsPICDEM.net, dsPICworks, ECAN, ECONOMONITOR, FanSense, FlexROM, fuzzyLAB, In-Circuit Serial Programming, ICSP, ICEPIC, Mindi, MiWi, MPASM, MPLAB Certif

**SQTP is a service mark of Microchip Technology Incorporated in the U.S.A. All other trademarks mentioned herein are property of their respective companies.**